## **Oracle® Communications Diameter Signaling Router**

DSR/SDS NOAM Failover Release 8.6.0.0.0 [F56015-01](http://pdb.us.oracle.com/edit.jsp?pn=F33362-01) April 2022

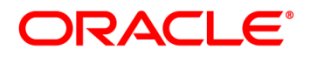

#### DSR/SDS NOAM Failover User's Guide

Oracle® Communications DSR/SDS NOAM Failover User's Guide.

Copyright © 2022, Oracle and/or its affiliates. All rights reserved.

This software or hardware and documentation may provide access to or information on content, products, and services from third parties. Oracle Corporation and its affiliates are not responsible for and expressly disclaim all warranties of any kind with respect to third-party content, products, and services. Oracle Corporation and its affiliates will not be responsible for any loss, costs, or damages incurred due to your access to or use of thirdparty content, products, or services.

U.S. GOVERNMENT END USERS: Oracle programs, including any operating system, integrated software, any programs installed on the hardware, and/or documentation, delivered to U.S. Government end users are "commercial computer software" pursuant to the applicable Federal Acquisition Regulation and agency-specific supplemental regulations. As such, use, duplication, disclosure, modification, and adaptation of the programs, including any operating system, integrated software, any programs installed on the hardware, and/or documentation, shall be subject to license terms and license restrictions applicable to the programs. No other rights are granted to the U.S. Government.

This software or hardware is developed for general use in a variety of information management applications. It is not developed or intended for use in any inherently dangerous applications, including applications that may create a risk of personal injury. If you use this software or hardware in dangerous applications, then you shall be responsible to take all appropriate fail-safe, backup, redundancy, and other measures to ensure its safe use. Oracle Corporation and its affiliates disclaim any liability for any damages caused by use of this software or hardware in dangerous applications.

Oracle and Java are registered trademarks of Oracle and/or its affiliates. Other names may be trademarks of their respective owners.

Intel and Intel Xeon are trademarks or registered trademarks of Intel Corporation. All SPARC trademarks are used under license and are trademarks or registered trademarks of SPARC International, Inc. AMD, Opteron, the AMD logo, and the AMD Opteron logo are trademarks or registered trademarks of Advanced Micro Devices. UNIX is a registered trademark of The Open Group.

This software or hardware and documentation may provide access to or information on content, products, and services from third parties. Oracle Corporation and its affiliates are not responsible for and expressly disclaim all warranties of any kind with respect to third-party content, products, and services. Oracle Corporation and its affiliates will not be responsible for any loss, costs, or damages incurred due to your access to or use of thirdparty content, products, or services.

**CAUTION: Before performing a Failover on any system, please access My Oracle Support (MOS) and review any Technical Service Bulletins (TSBs) that may relate to this procedure.**

My Oracle Support (MOS) is your initial point of contact for all product support and training needs. A representative at Customer Access Support (CAS) can assist you with MOS registration.

Refer to **[APPENDIX A: Accessing My Oracle Support \(MOS\)](#page-50-0)**, for more information on contacting Oracle Customer Service.

## **TABLE OF CONTENTS**

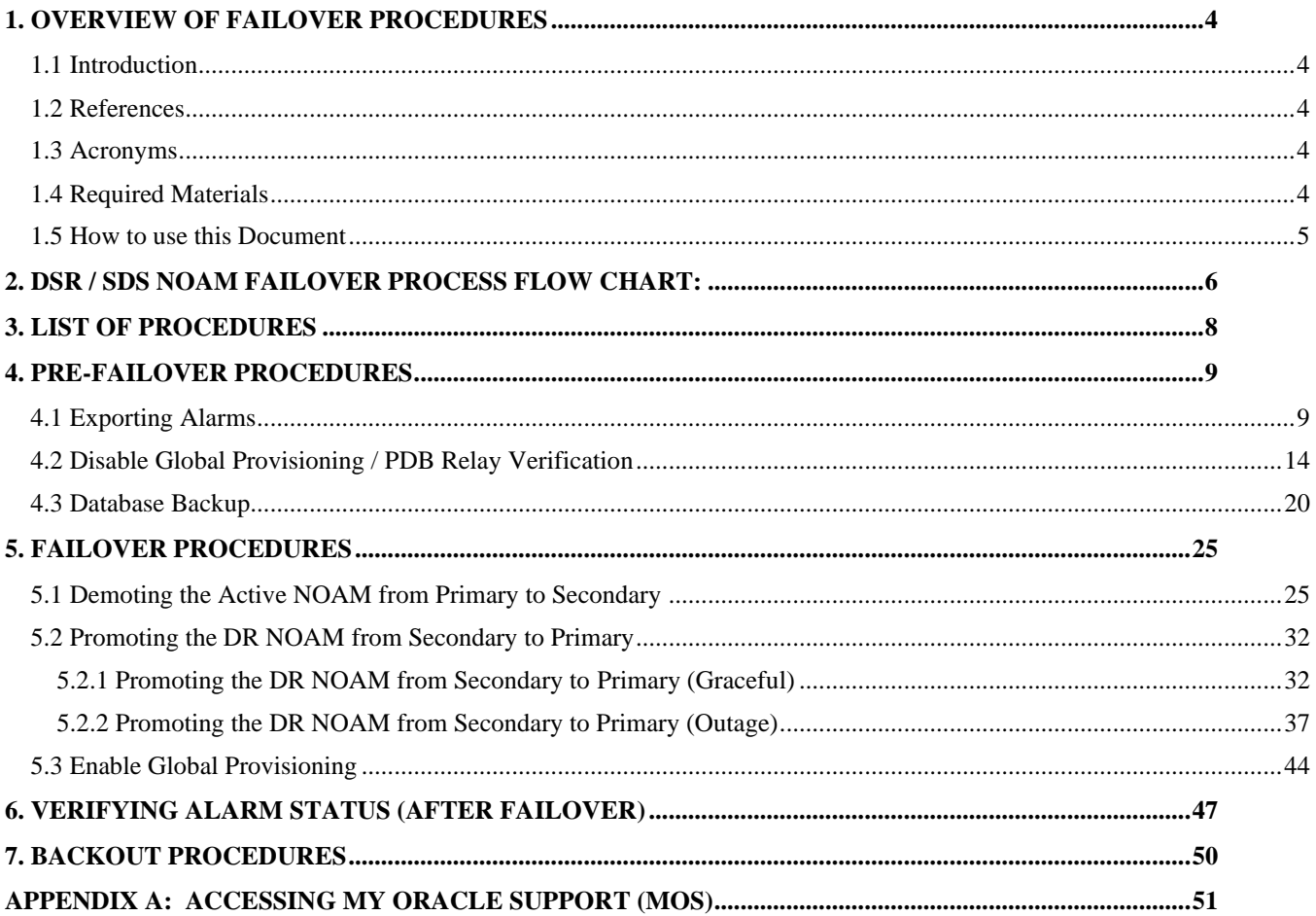

# **READ SECTION 2 BEFORE ATTEMPTING ANY PROCEDURES IN<br>THIS DOCUMENT!**

#### <span id="page-3-0"></span>**1. Overview of Failover Procedures**

#### <span id="page-3-1"></span>**1.1 Introduction**

Although each Product maintains individual Disaster Recovery Procedures, the steps required to manually transfer functionality between a Primary and a Secondary NOAM NE is currently common to all Oracle COMCOL based products matching a 3-tier topology with an installed DR NOAM. Therefore, the intent of this document is to function as a single reference supporting both the DSR and SDS.

Currently, the DSR and SDS Disaster Recovery procedures assume that the Primary NOAM is network isolated as a perquisite to Failover. It is important to note here that the reason for network isolation is not relevant to these procedures (i.e. the loss of the NOAM NE's default router, a site power outage or the site being underwater due to flooding all look the same to the rest of the topology).

It should also be noted that this document goes a step further than just addressing Disaster Recovery procedures in that it also offers the methodology required to perform a "graceful" Failover where the Primary NOAM is not network isolated and no outage scenario exist.

#### <span id="page-3-2"></span>**1.2 References**

- [1] 3-Tier NOAM Failover, MO008266
- [2] DSR Disaster Recovery User's Guide
- <span id="page-3-3"></span>[3] SDS Disaster Recovery User's Guide

#### **1.3 Acronyms**

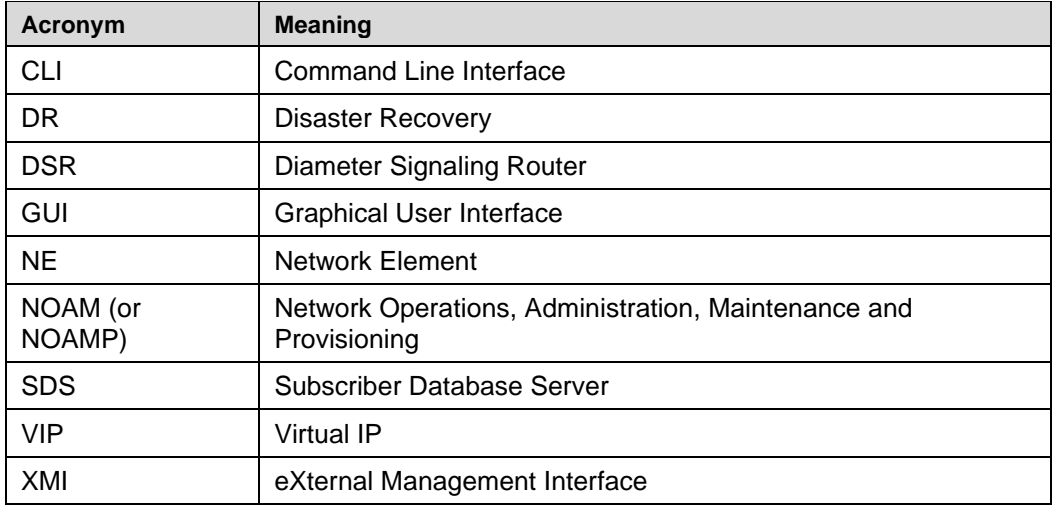

#### <span id="page-3-4"></span>**1.4 Required Materials**

No physical materials are required for this procedure. However, the user must have access to an "Administrator" level account in the NOAM GUI and "root" access to both the Primary and Disaster Recovery servers CLI.

#### <span id="page-4-0"></span>**1.5 How to use this Document**

When executing this document, there are a few points which help to ensure that the user understands the author's intent. These points are as follows;

- 1) Before beginning a procedure, completely read the instructional text (it will appear immediately after the Section heading for each procedure) and all associated procedural WARNINGS or NOTES.
- 2) Before execution of a STEP within a procedure, completely read the left and right columns including any STEP specific WARNINGS or NOTES.

If a procedural STEP fails to execute successfully, **STOP** and **My Oracle Support (MOS)** for assistance before attempting to continue. Refer to **[APPENDIX A: Accessing My Oracle Support \(MOS\)](#page-50-0)**, for more information on contacting Oracle Customer Service.

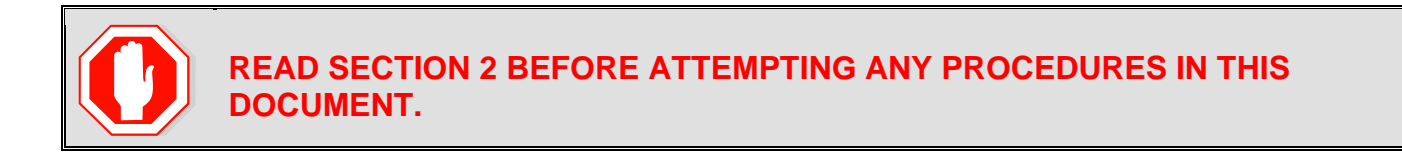

#### <span id="page-5-0"></span>**2. DSR / SDS NOAM Failover Process Flow Chart:**

#### **This document supports NOAM Failover for DSR/SDS 8.6.0.0.0 releases only (i.e. COMCOL 7.5).**

The flowchart on the following page (*Figure 1*) is intended to act as the core Procedure for DSR / SDS NOAM Failover.

- Executing to the flowchart, the user should execute all Procedures in this document as subroutines in a program *(i.e. always returning to the flowchart after executing a called out procedure)*.
- After completing a "called out" Procedure, never continue on to the next Procedure unless directed to do so based on the logic trail followed from the flowchart in **"***Figure 1"*.
- The user should understand that any NOAM NE may function as the "Primary" or the "Secondary" (*Disaster Recovery mode*). Do not confuse site names or designations with the actual functional state of the NOAM NE. Just because "DRNO" may be part of a NOAM server's hostname does not mean that that server is currently running in Disaster Recovery mode (i.e. Secondary).
- Before starting this procedure, it is strongly suggested that the user print out *Figure 1* and write in the Primary (Site\_1) and Disaster Recovery (Site\_2) site names in the space provided *(see detailed description in Figure 1 Legend*).

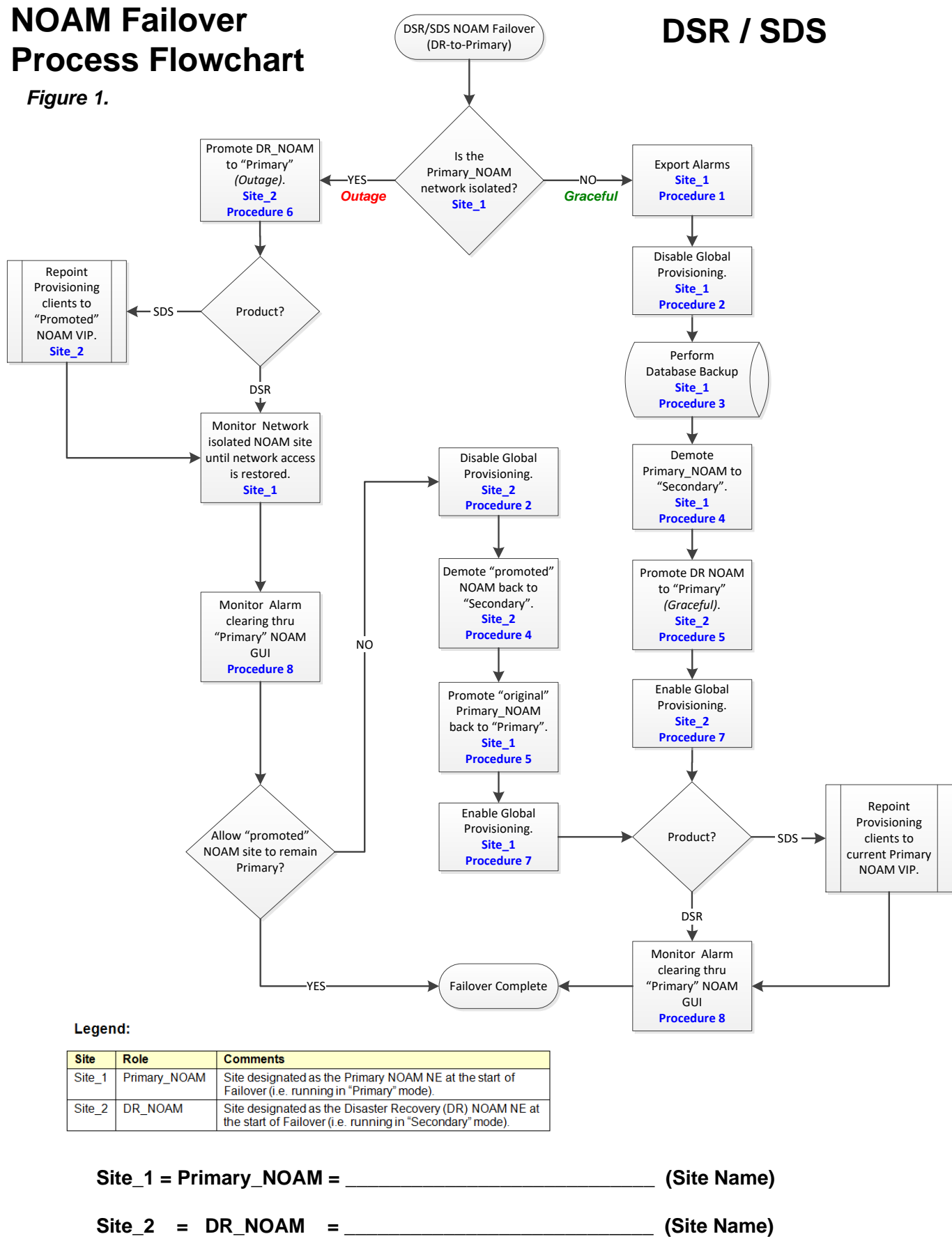

<span id="page-6-0"></span>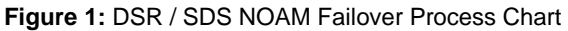

## <span id="page-7-0"></span>**3. List of Procedures**

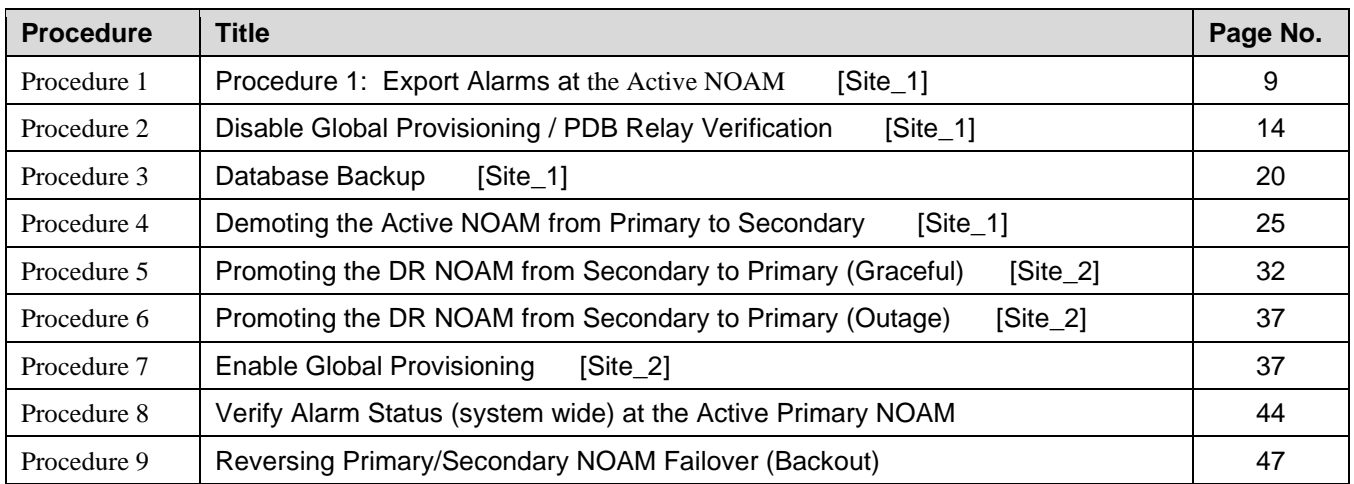

## <span id="page-8-0"></span>**4. Pre-Failover Procedures**

#### <span id="page-8-1"></span>**4.1 Exporting Alarms**

#### <span id="page-8-2"></span>**Procedure 1: Export Alarms at the Active NOAM [Site\_1]**

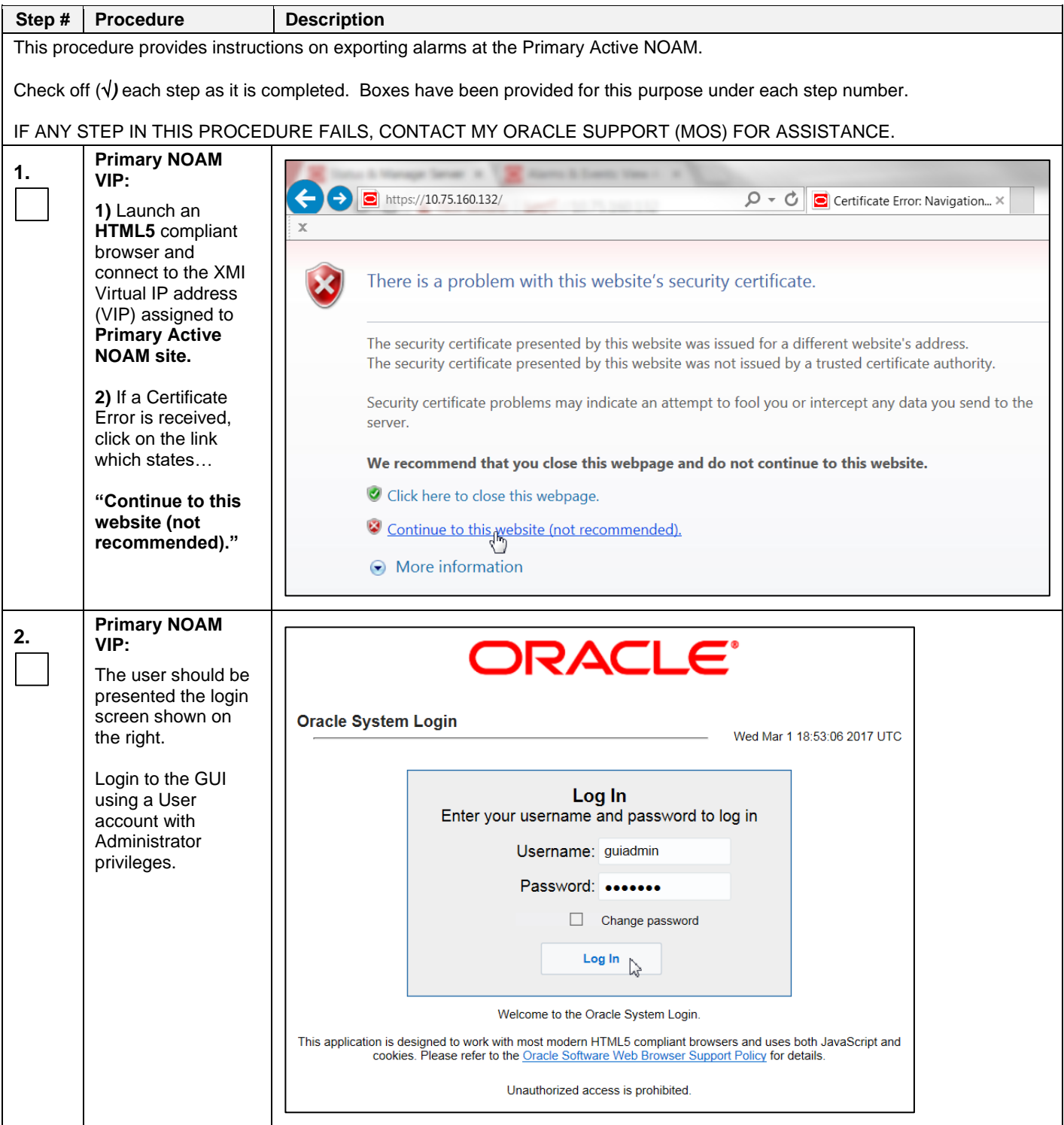

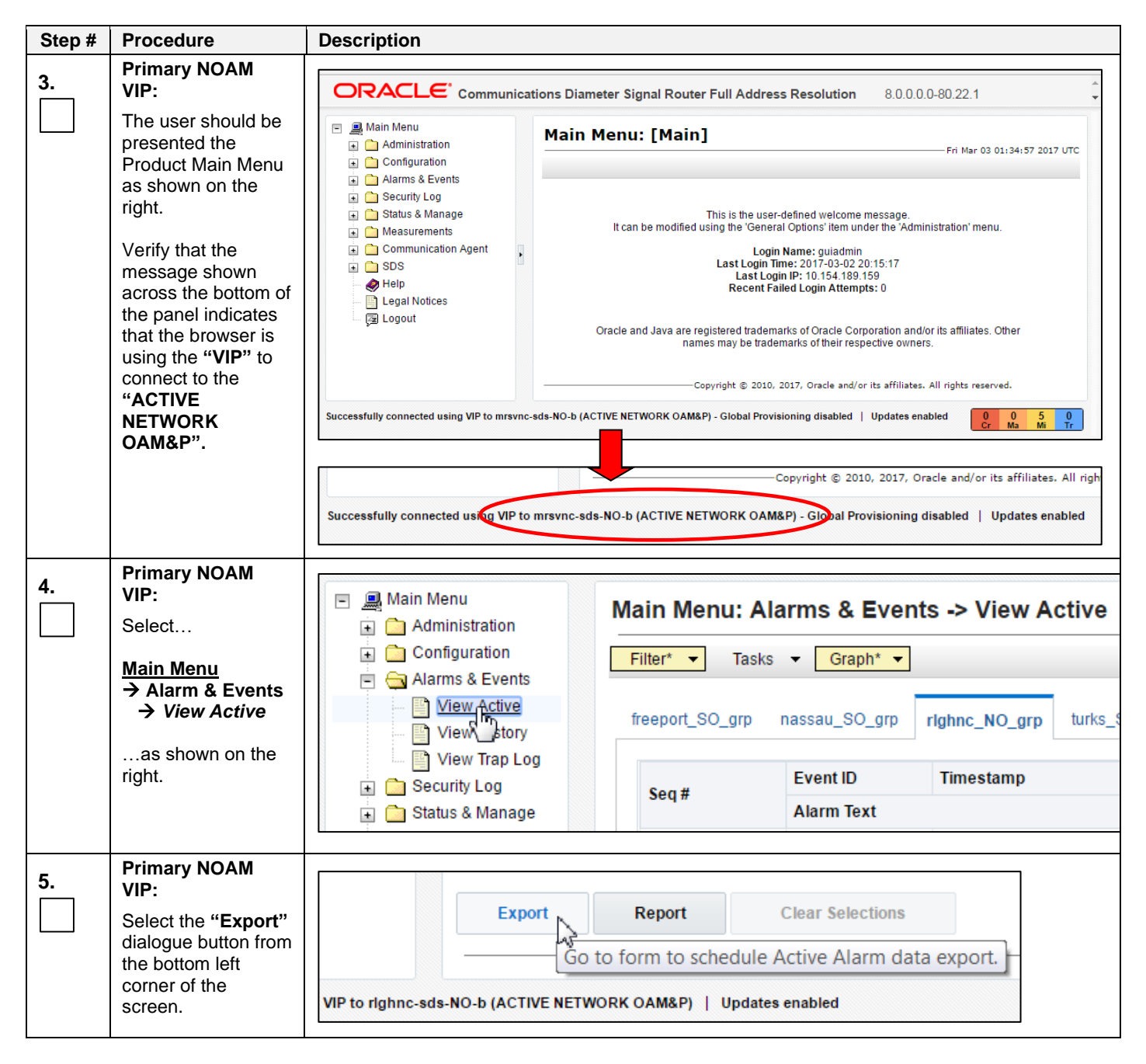

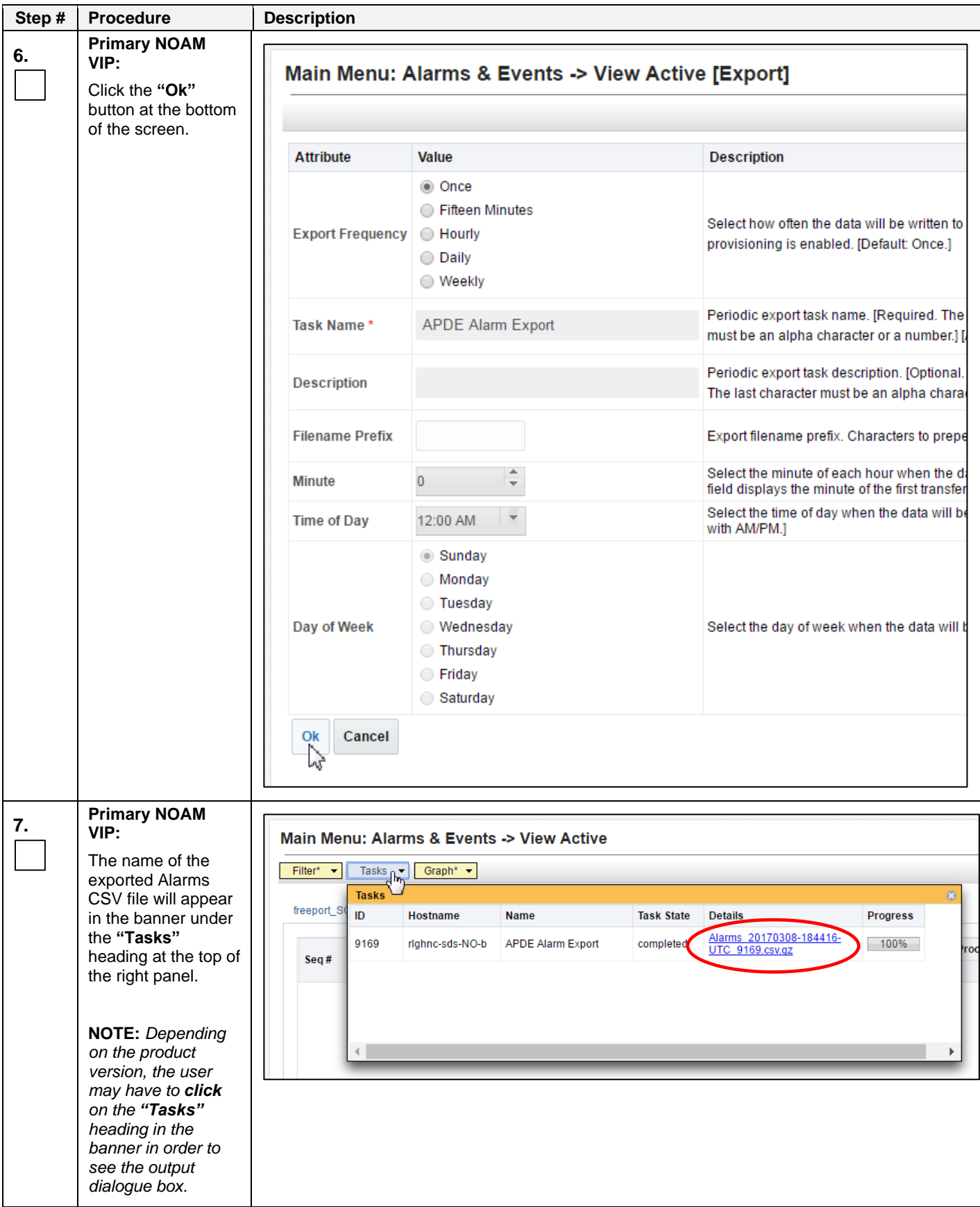

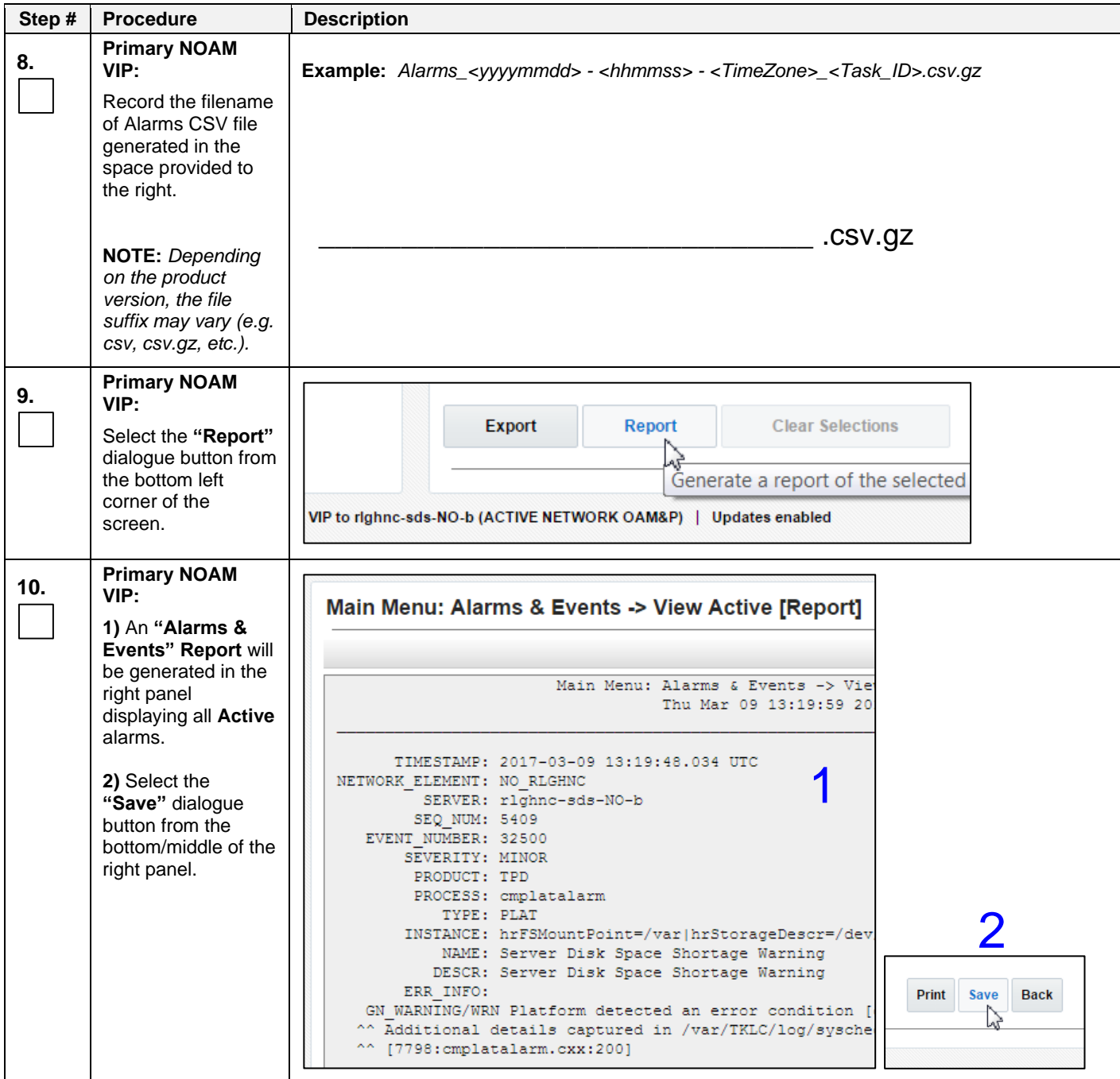

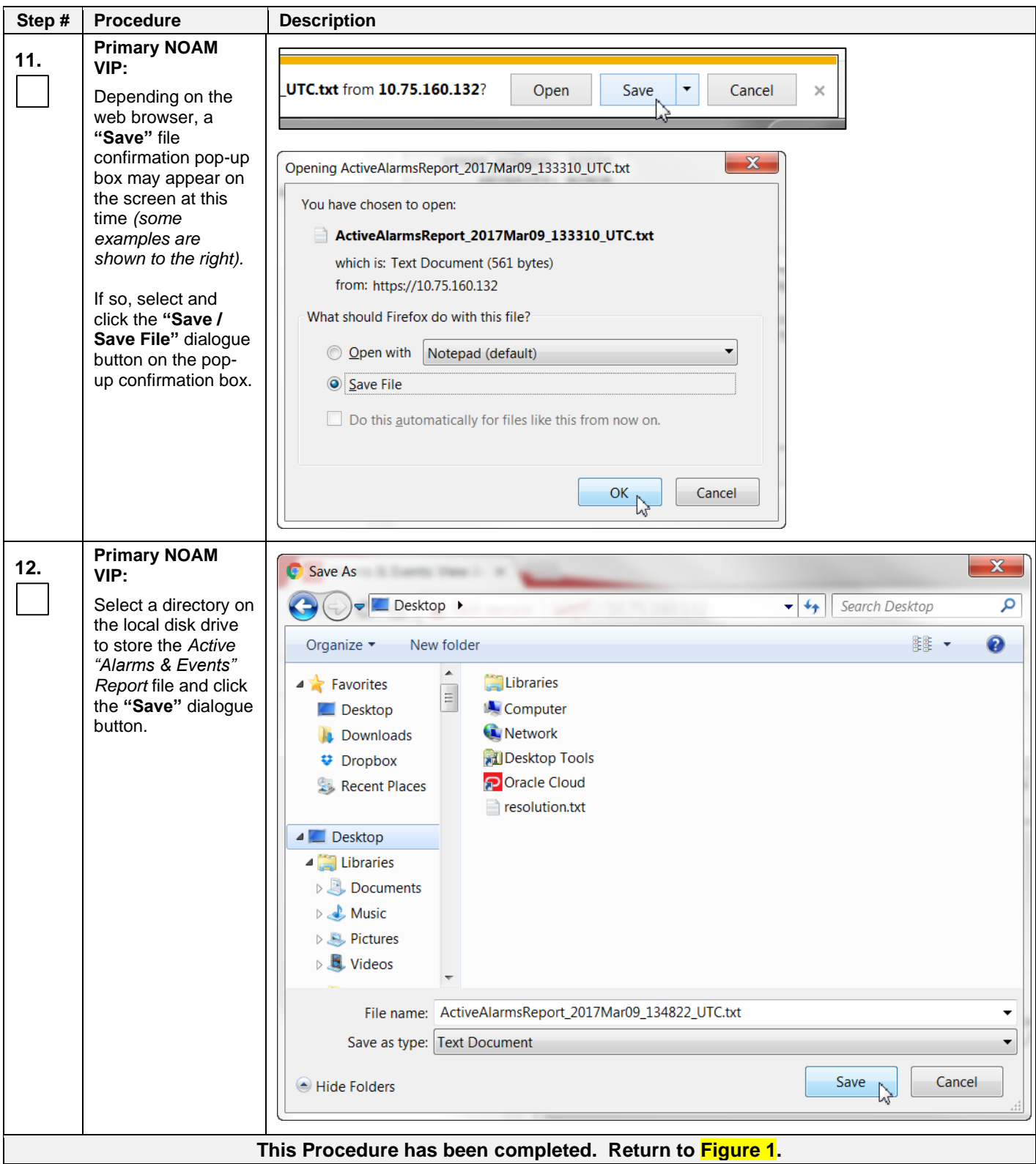

## <span id="page-13-0"></span>**4.2 Disable Global Provisioning / PDB Relay Verification**

## <span id="page-13-1"></span>**Procedure 2: Disable Global Provisioning / PDB Relay Verification [Site\_1]**

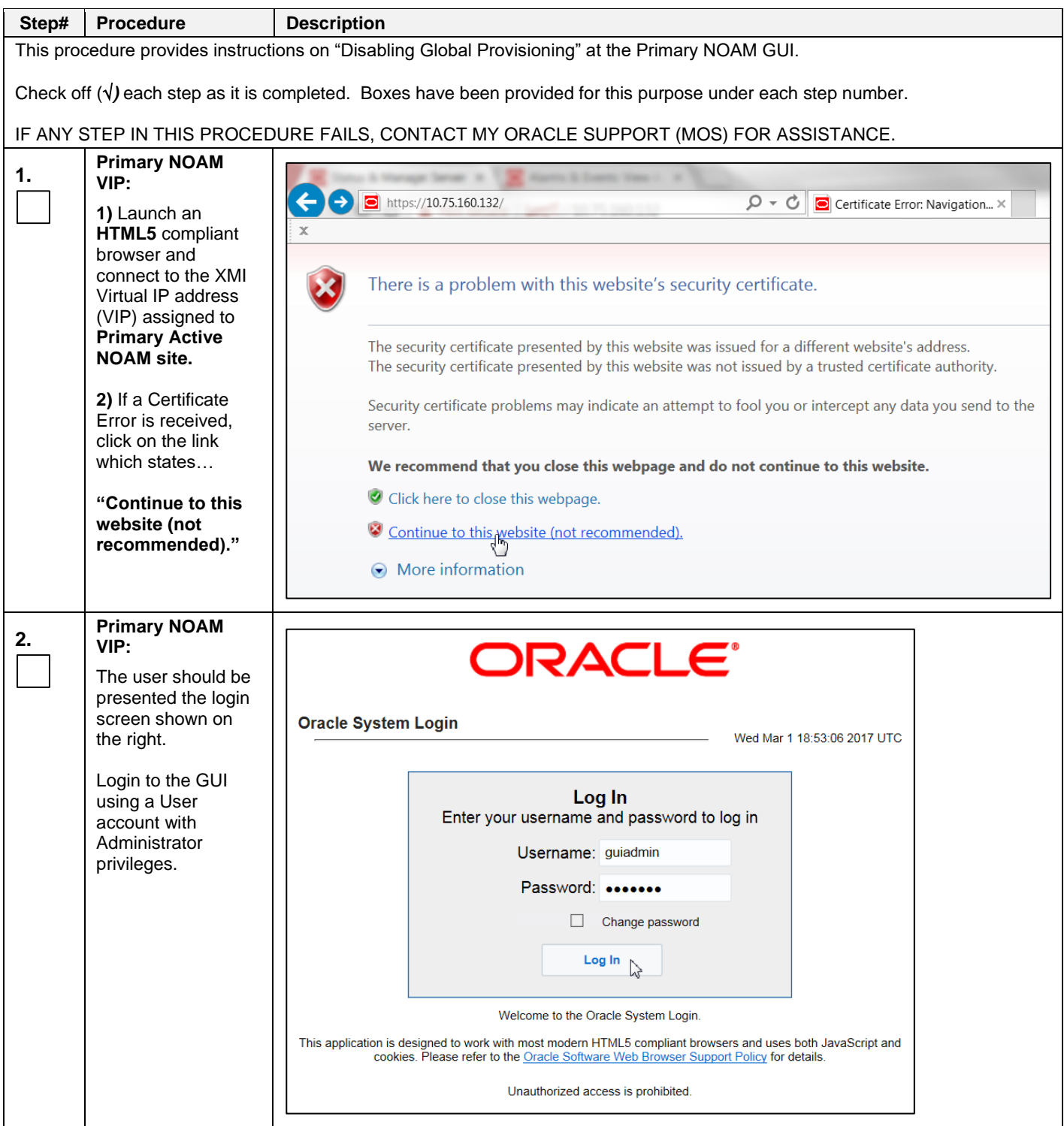

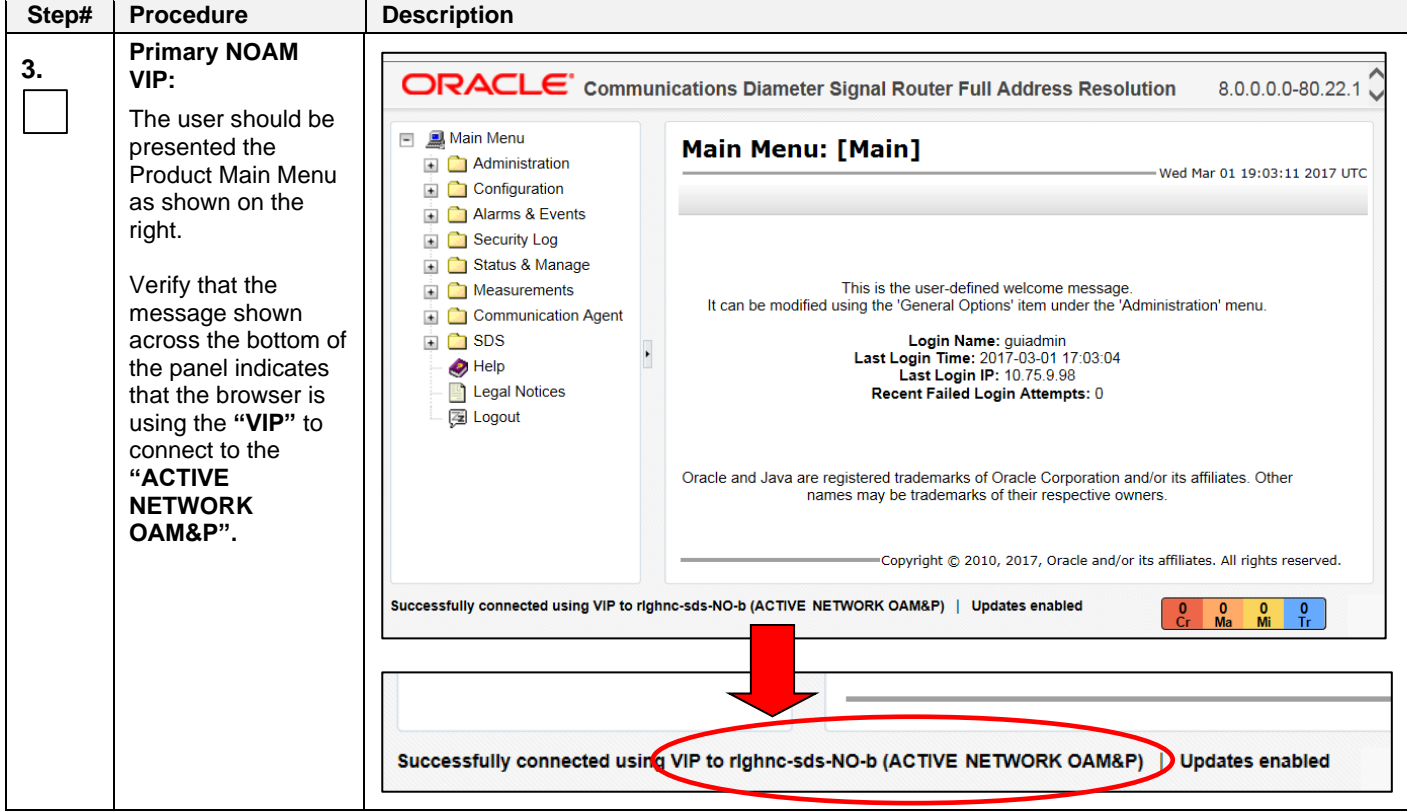

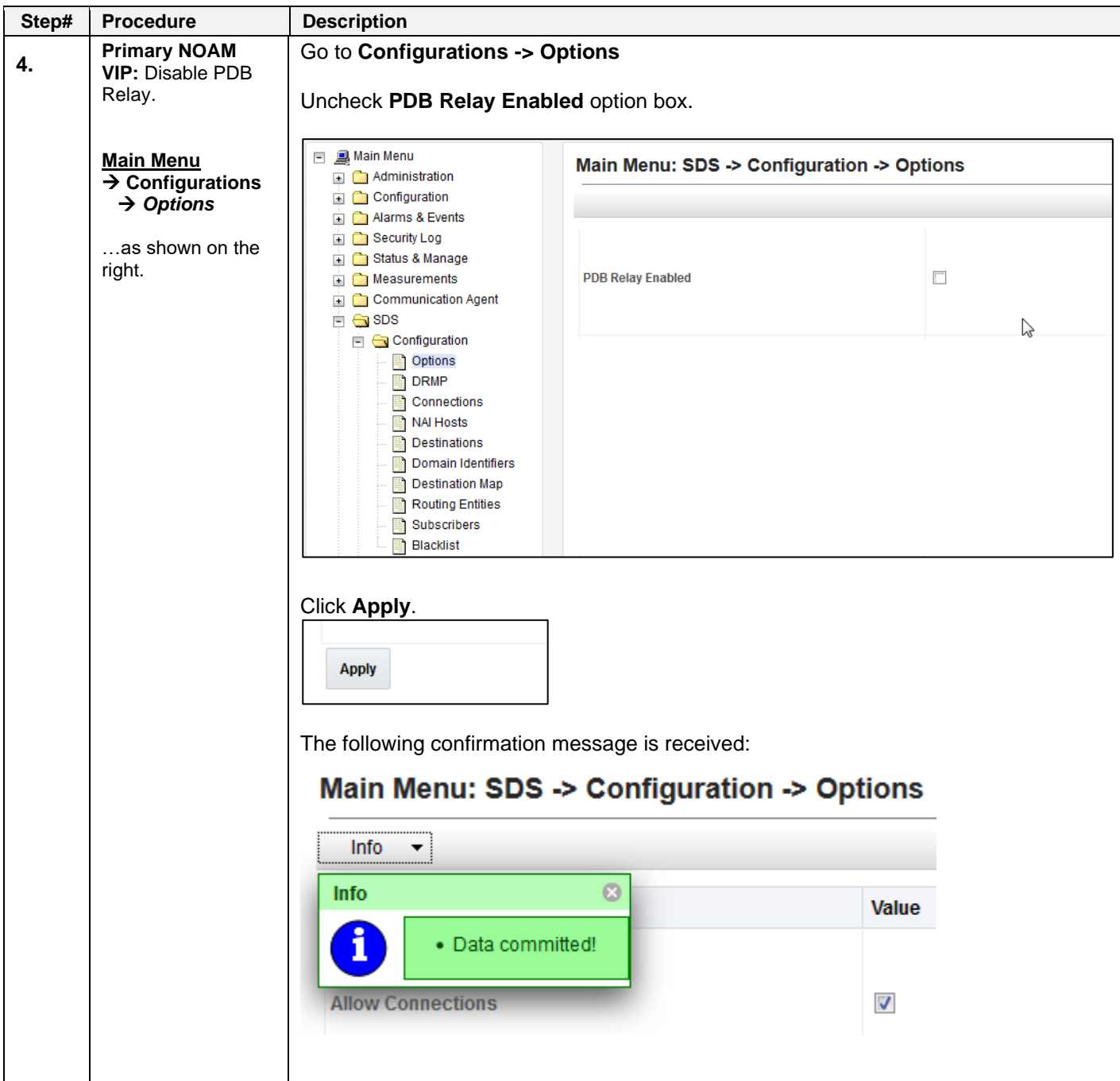

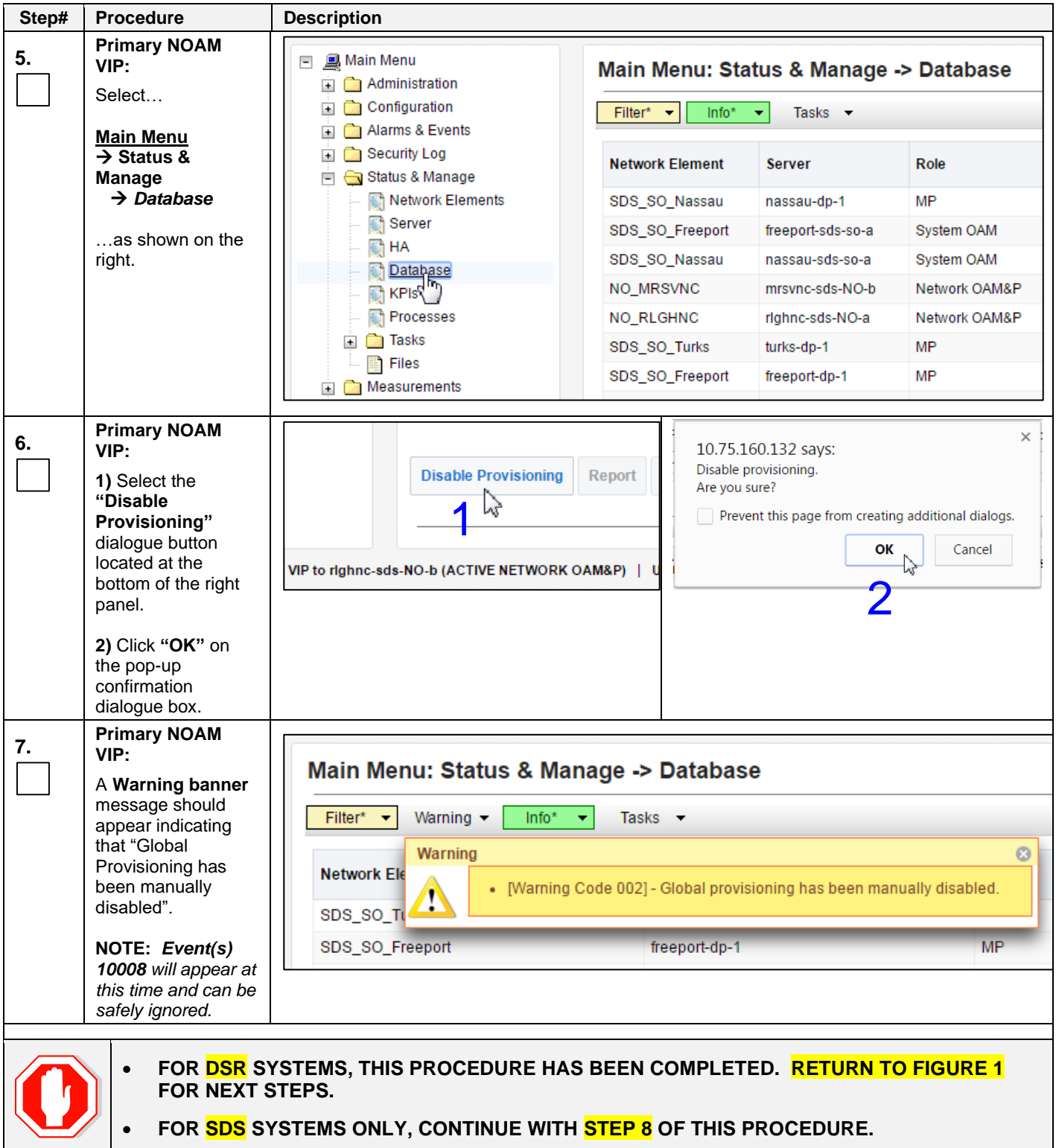

<span id="page-17-2"></span><span id="page-17-1"></span><span id="page-17-0"></span>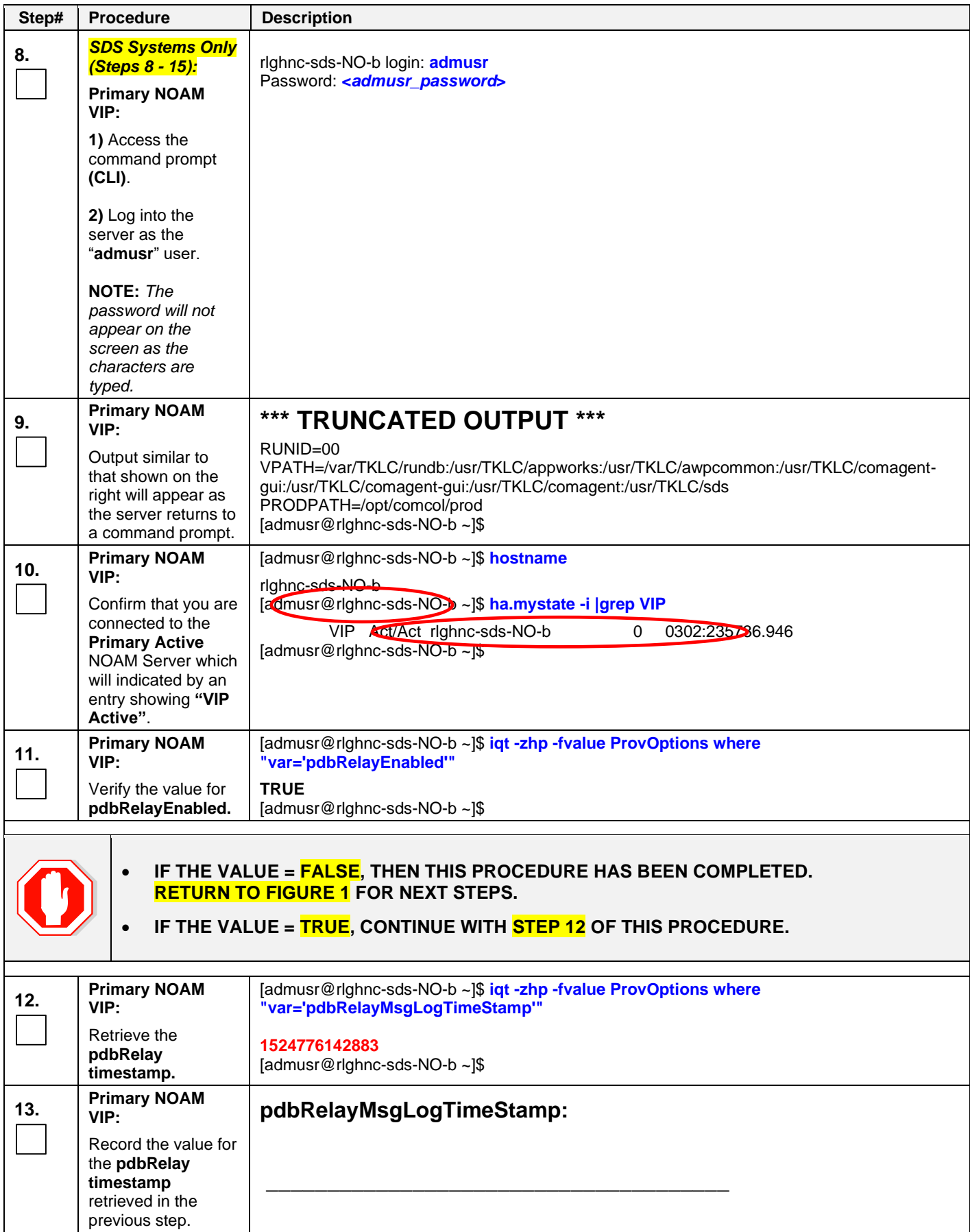

<span id="page-18-0"></span>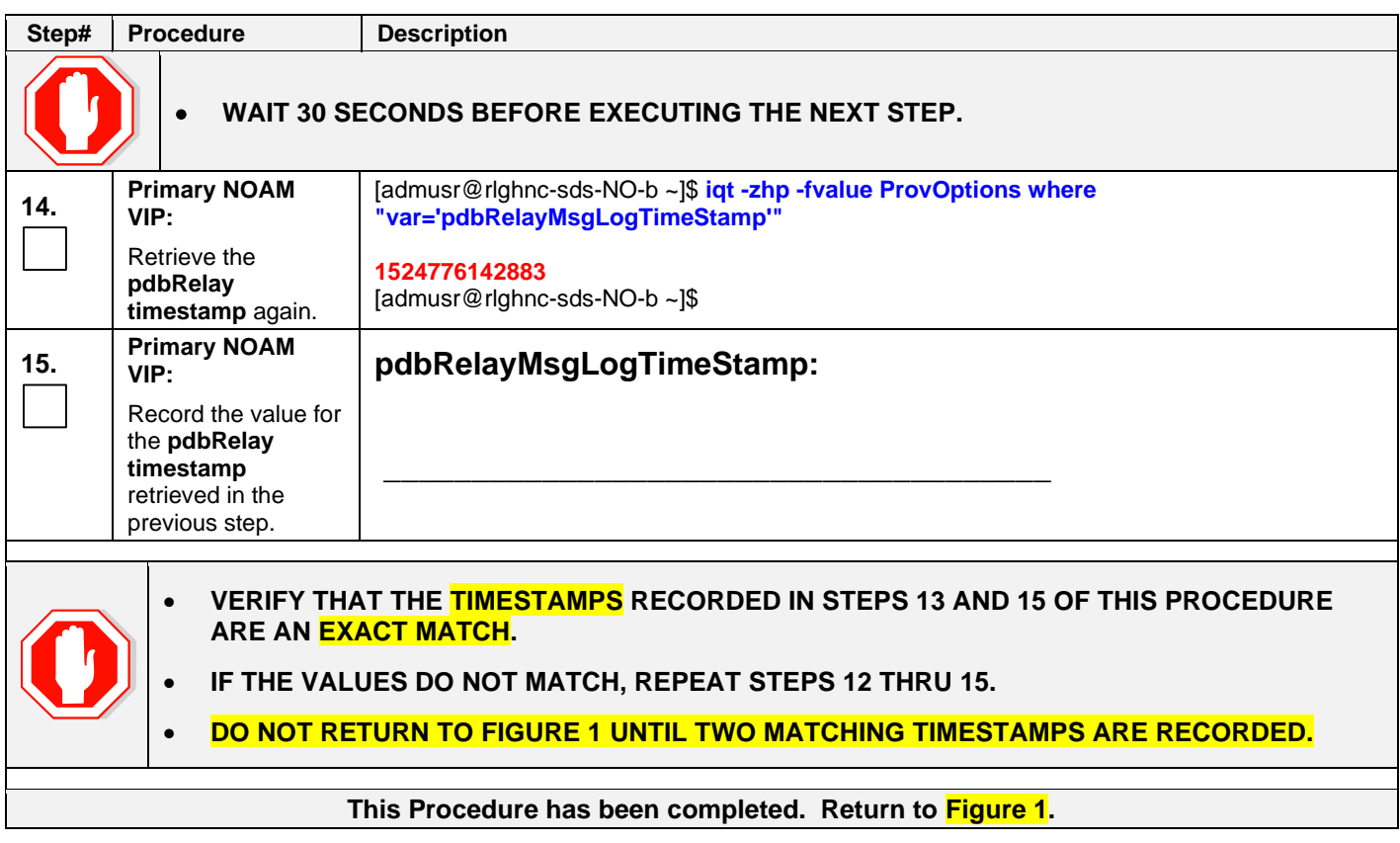

## <span id="page-19-0"></span>**4.3 Database Backup**

## <span id="page-19-1"></span>**Procedure 3: Database Backup [Site\_1]**

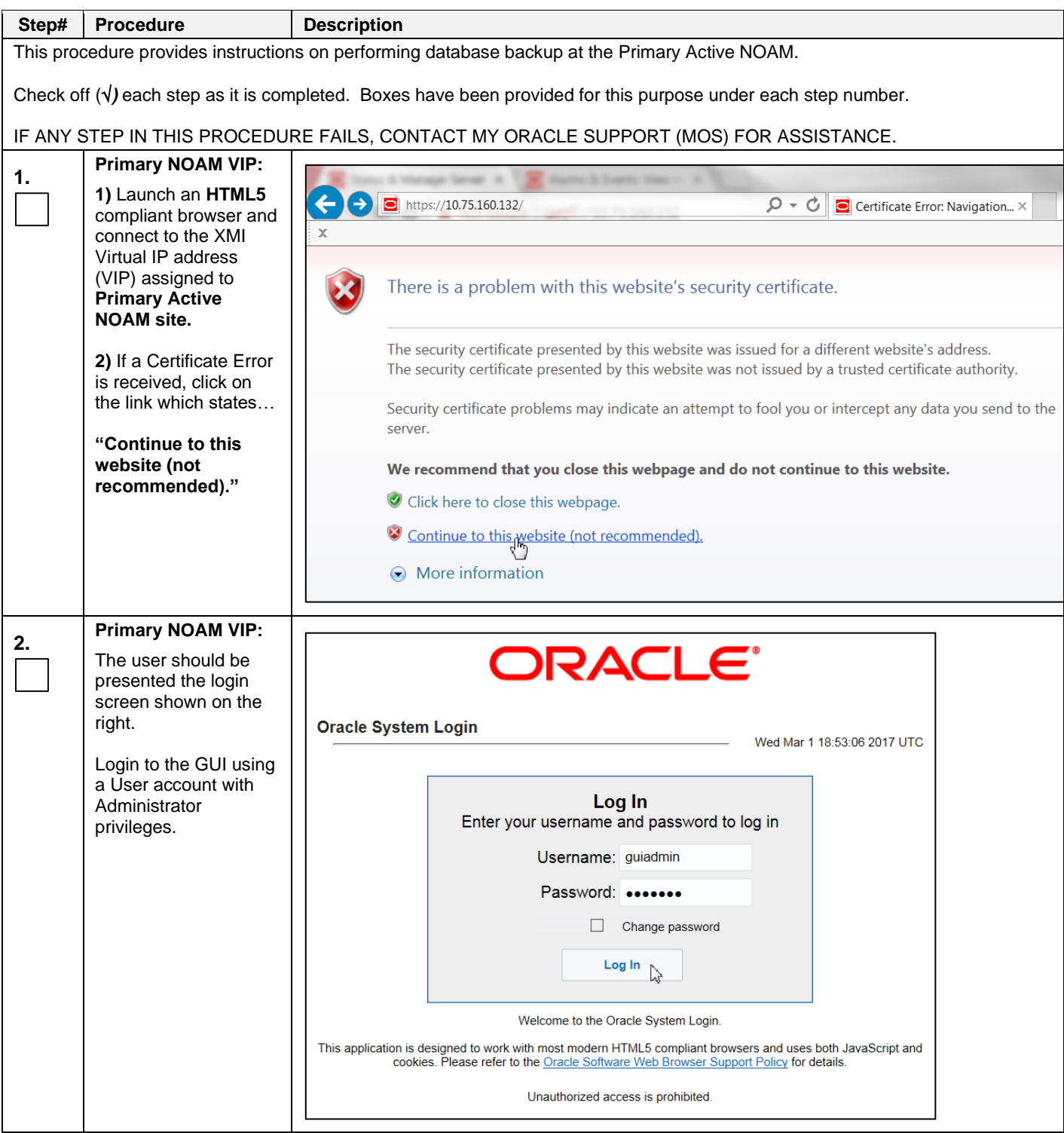

<span id="page-20-0"></span>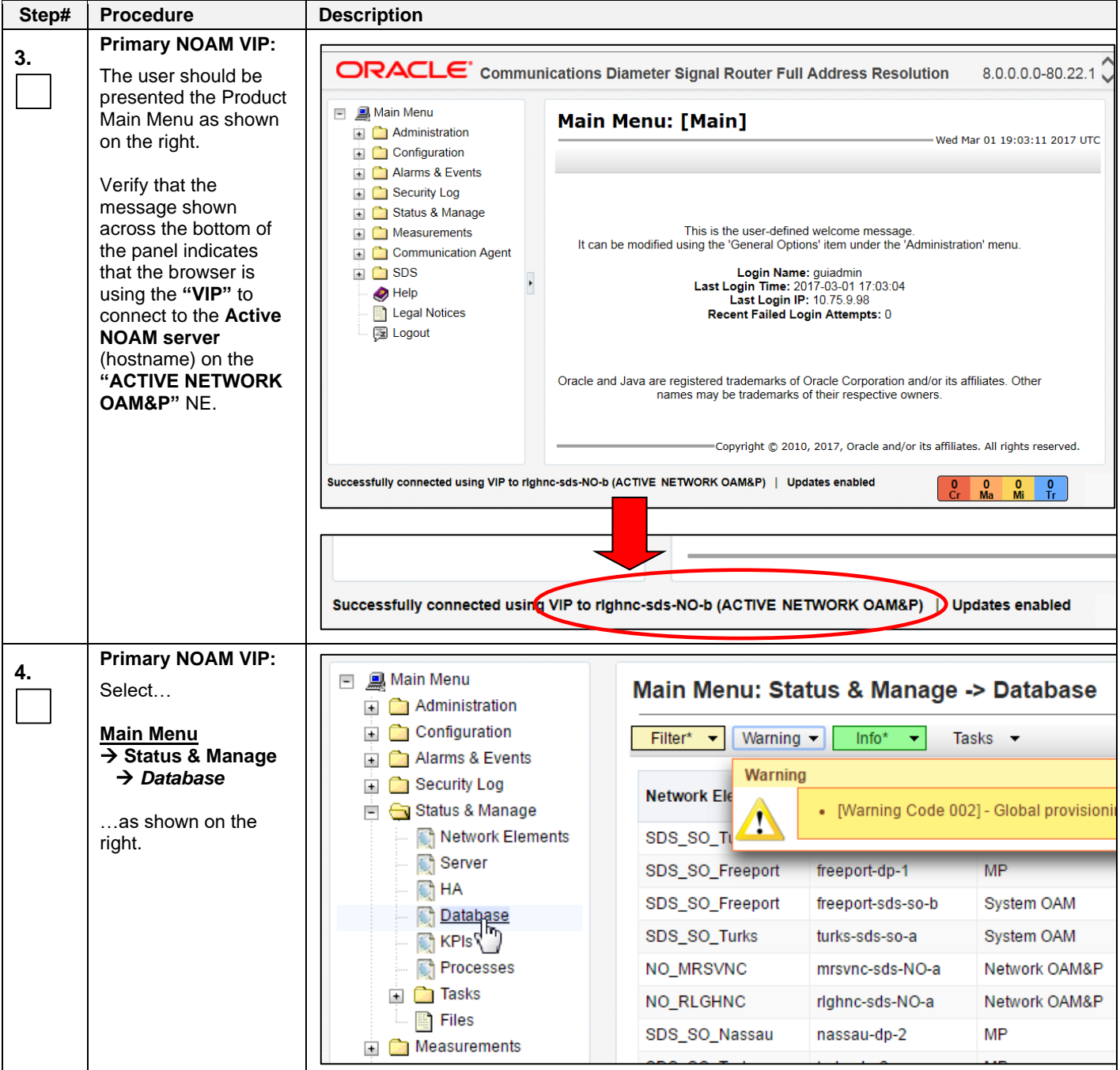

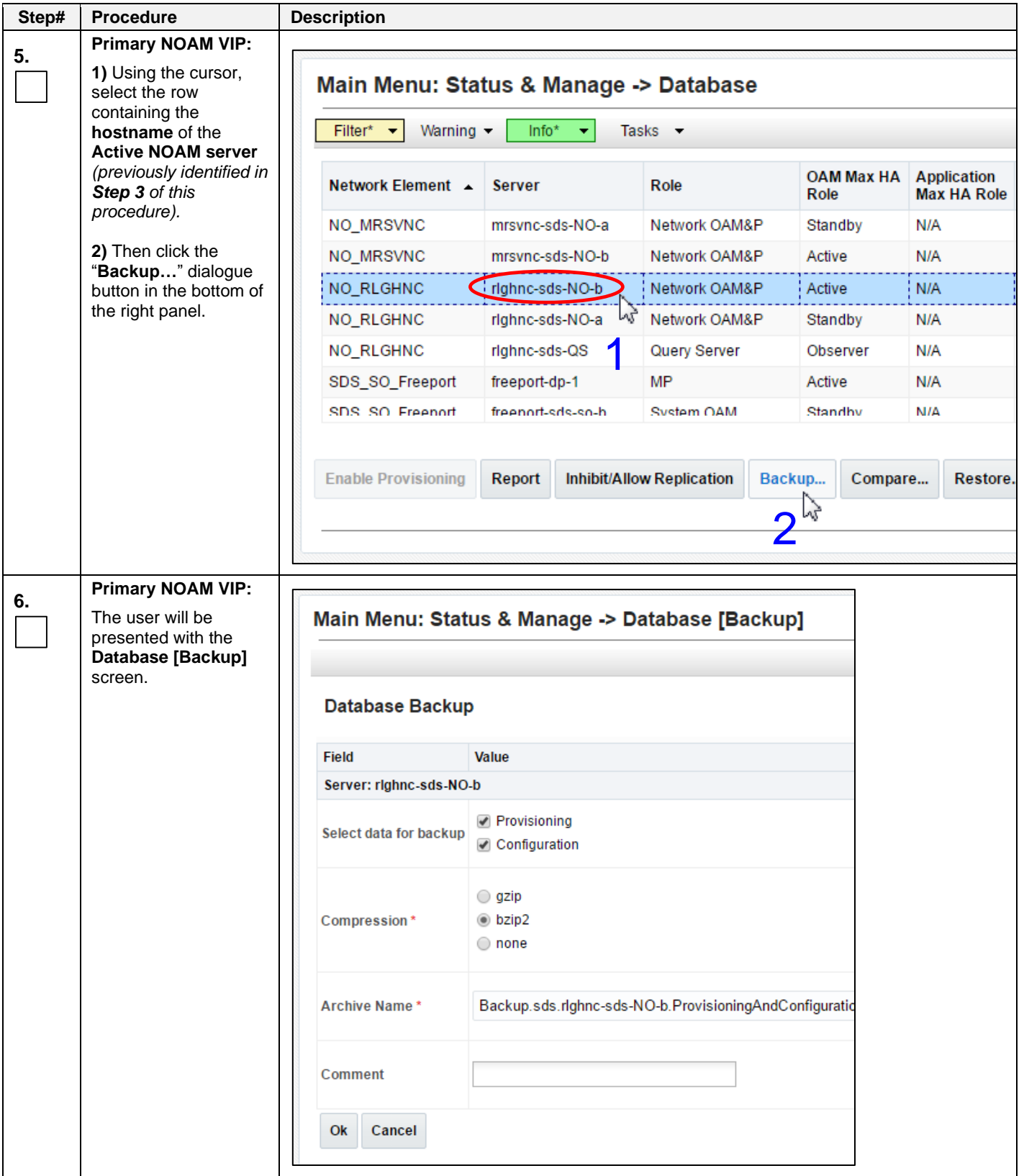

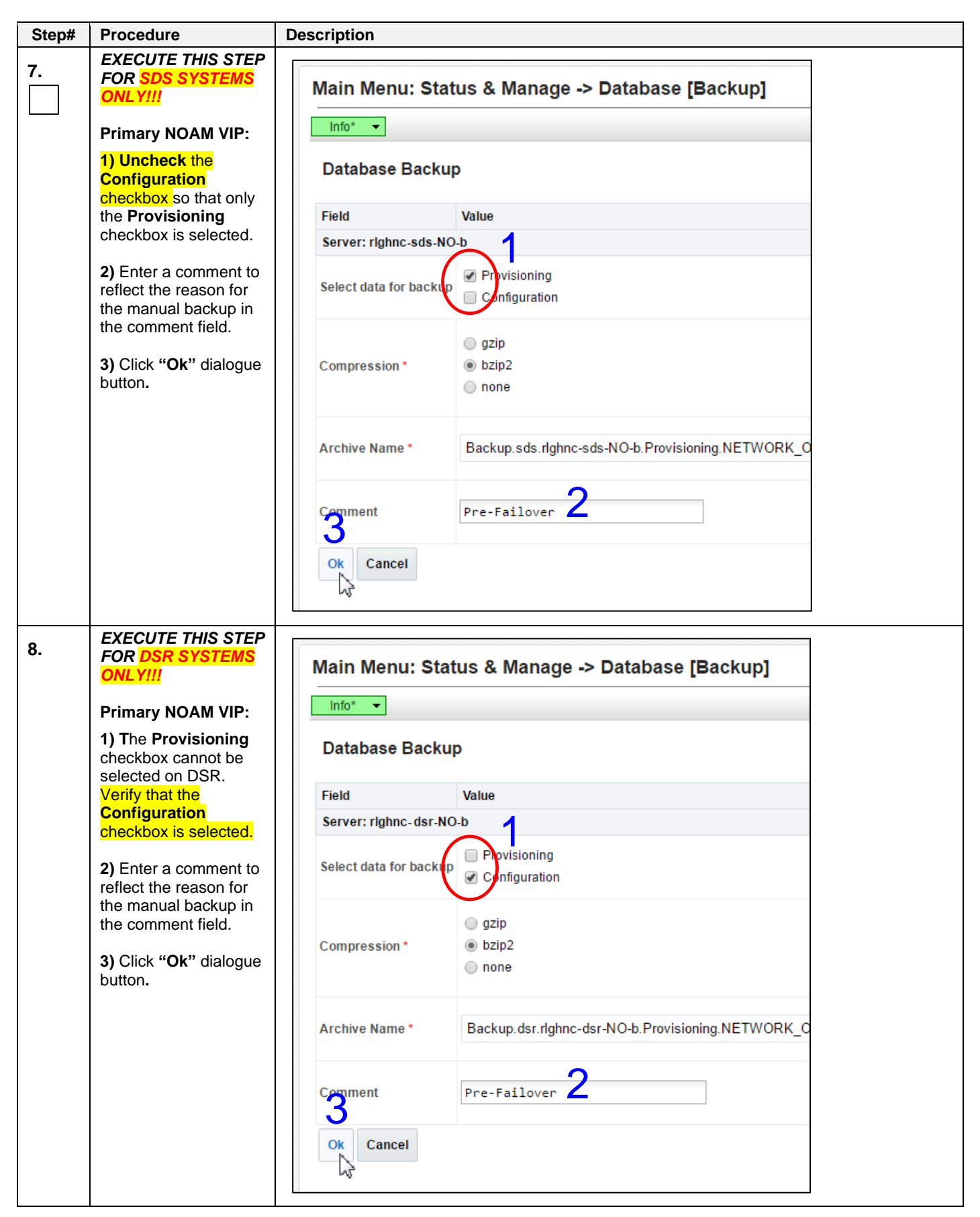

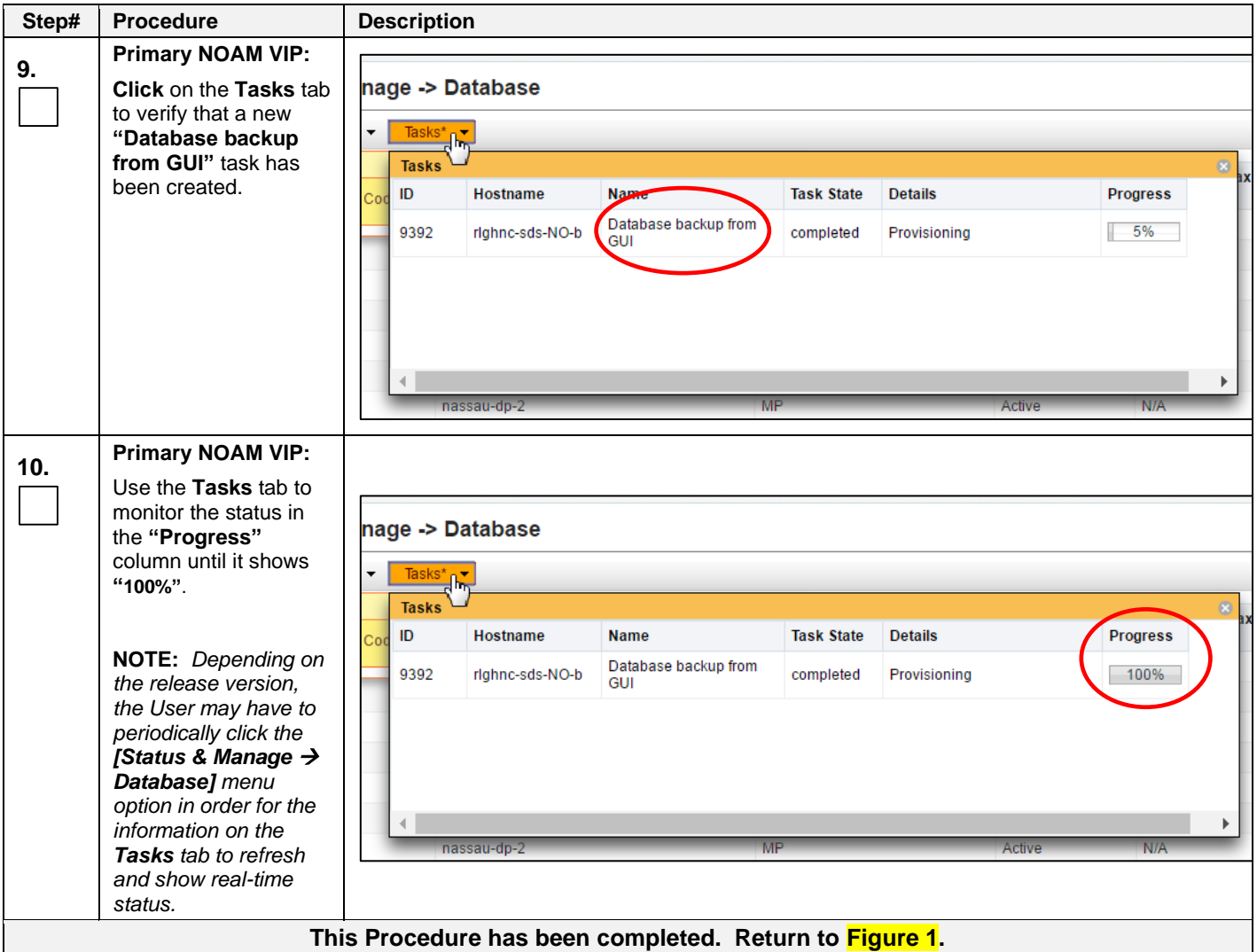

#### <span id="page-24-0"></span>**5. Failover Procedures**

## <span id="page-24-1"></span>**5.1 Demoting the Active NOAM from Primary to Secondary**

#### <span id="page-24-2"></span>**Procedure 4: Demoting the Active NOAM from Primary to Secondary [Site\_1]**

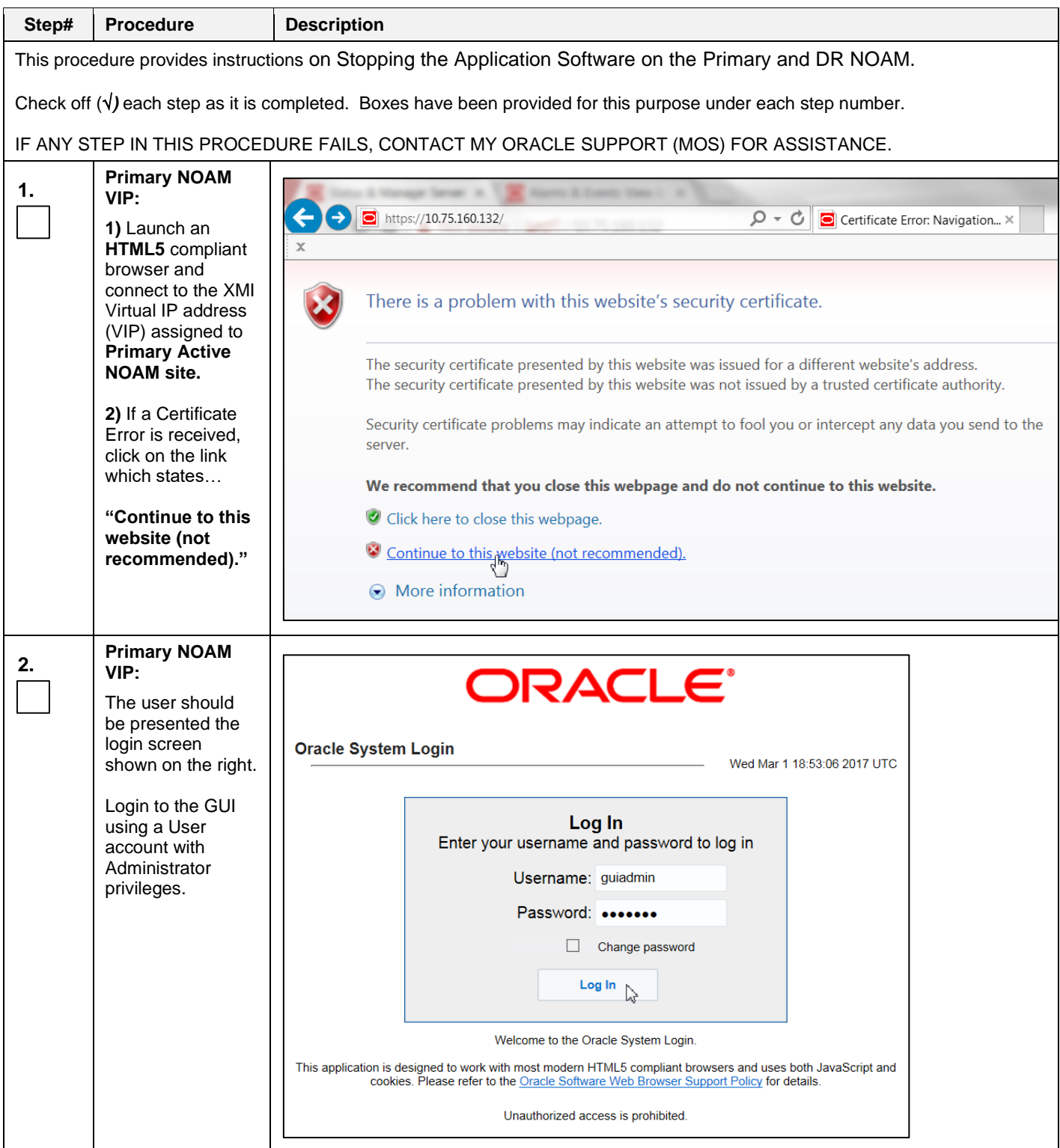

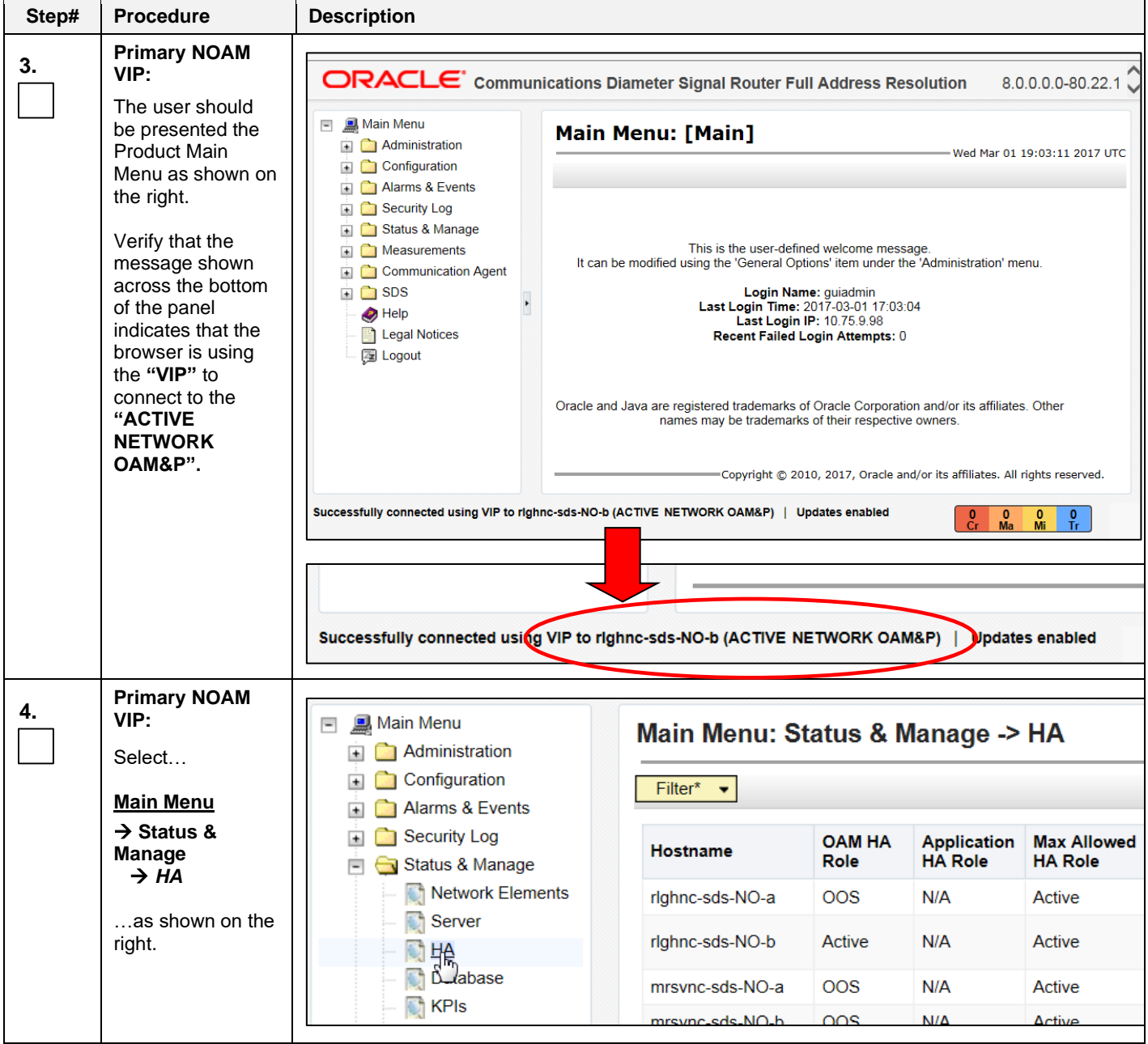

<span id="page-26-0"></span>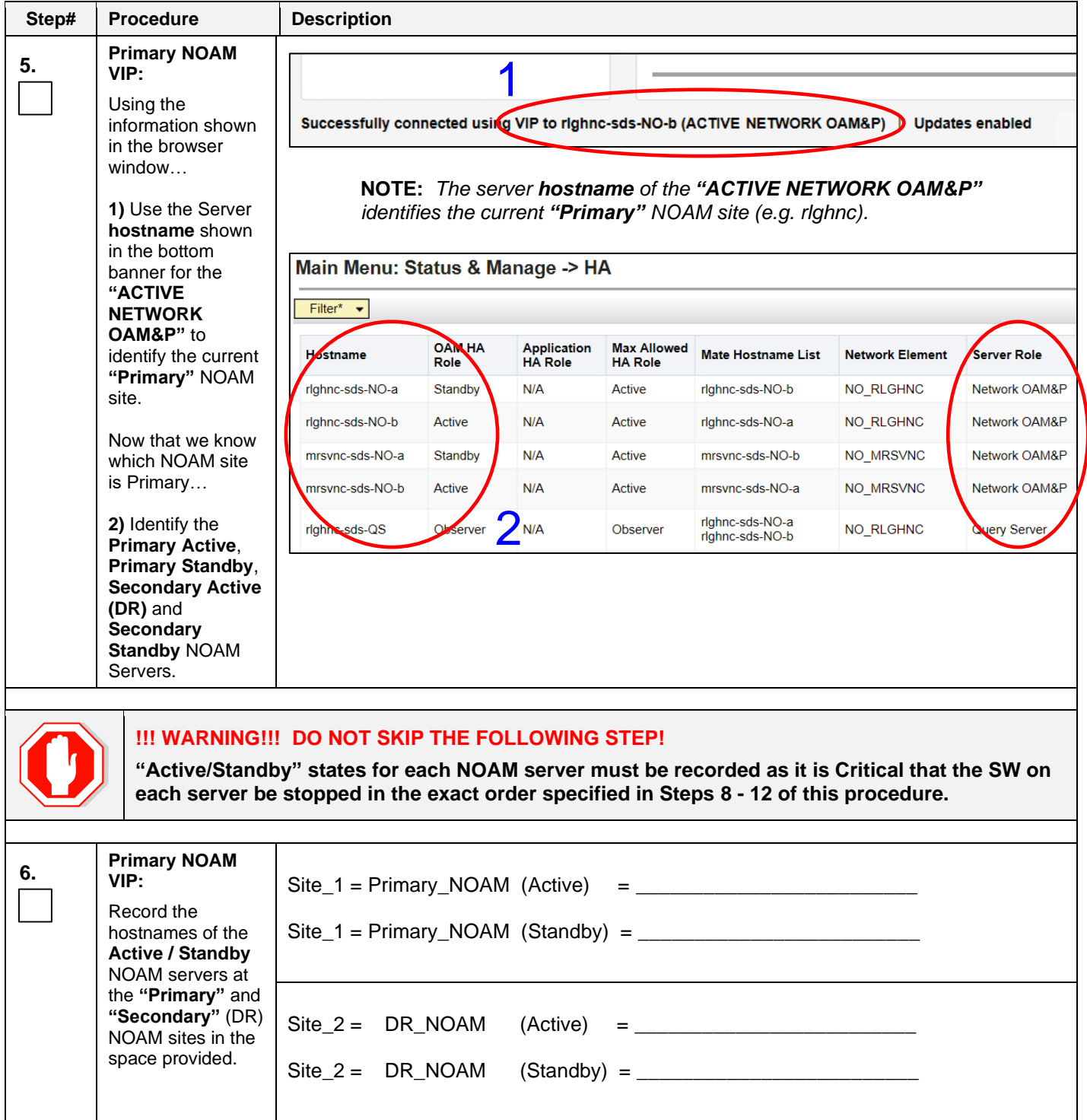

<span id="page-27-0"></span>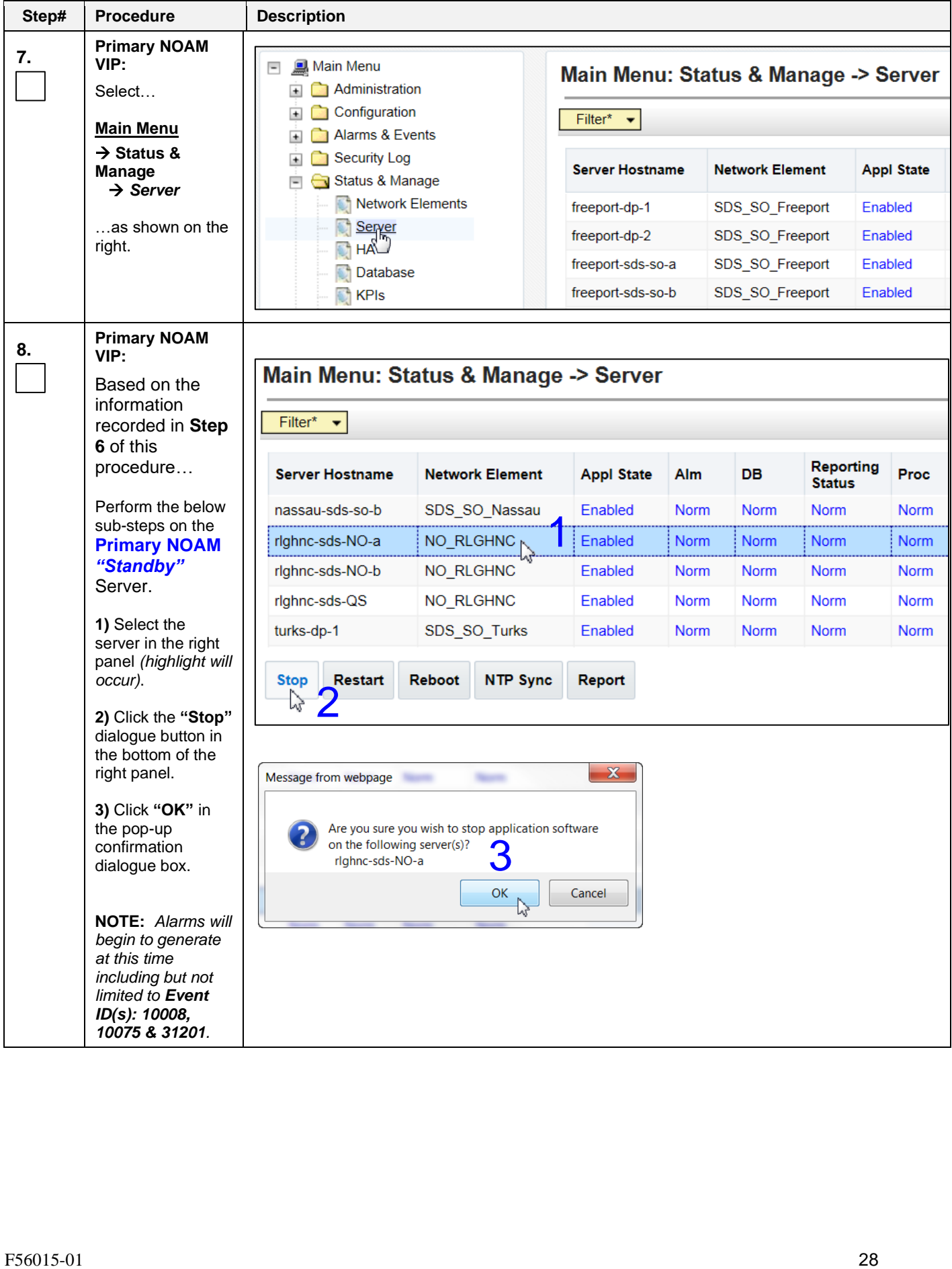

<span id="page-28-1"></span><span id="page-28-0"></span>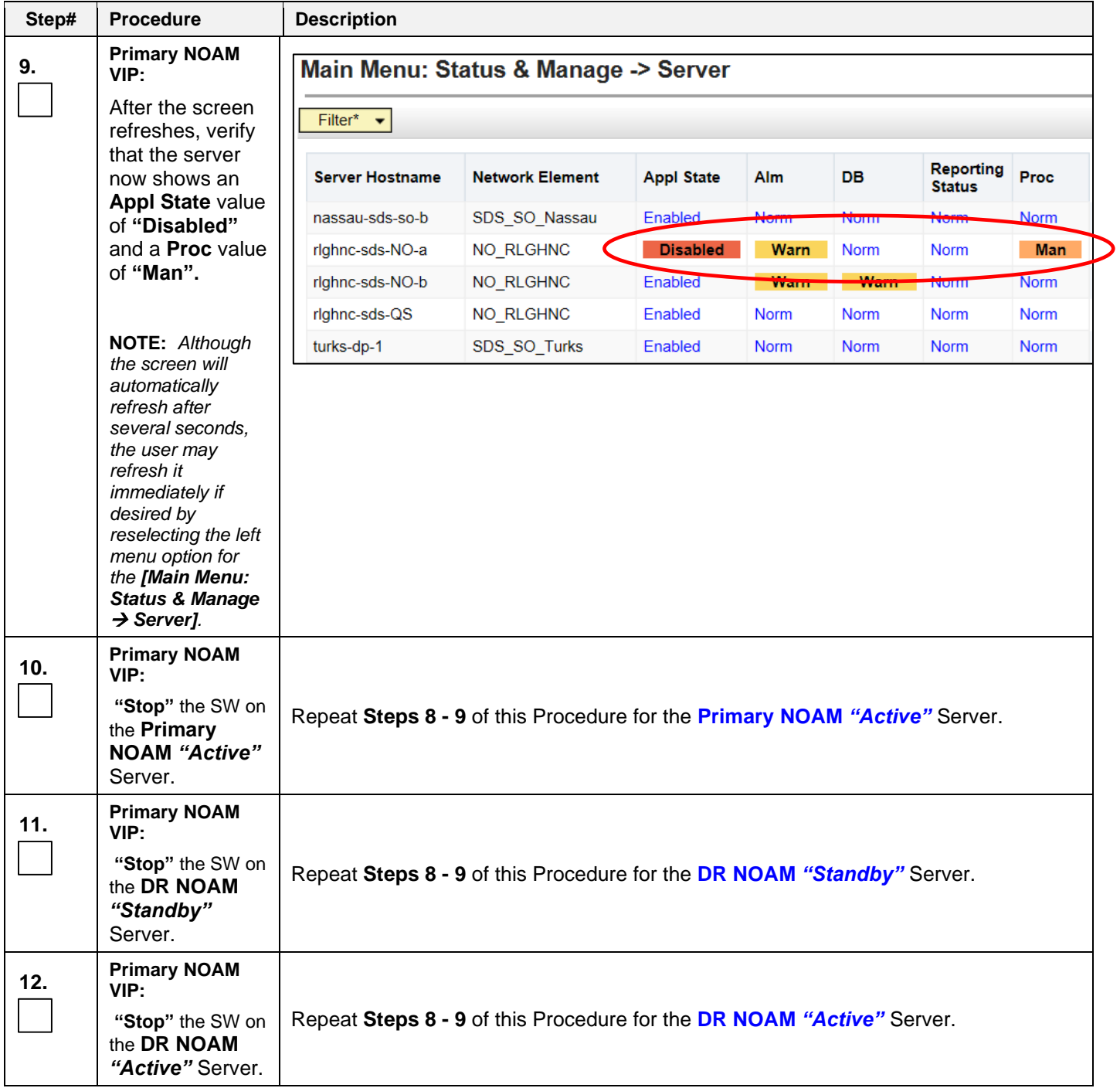

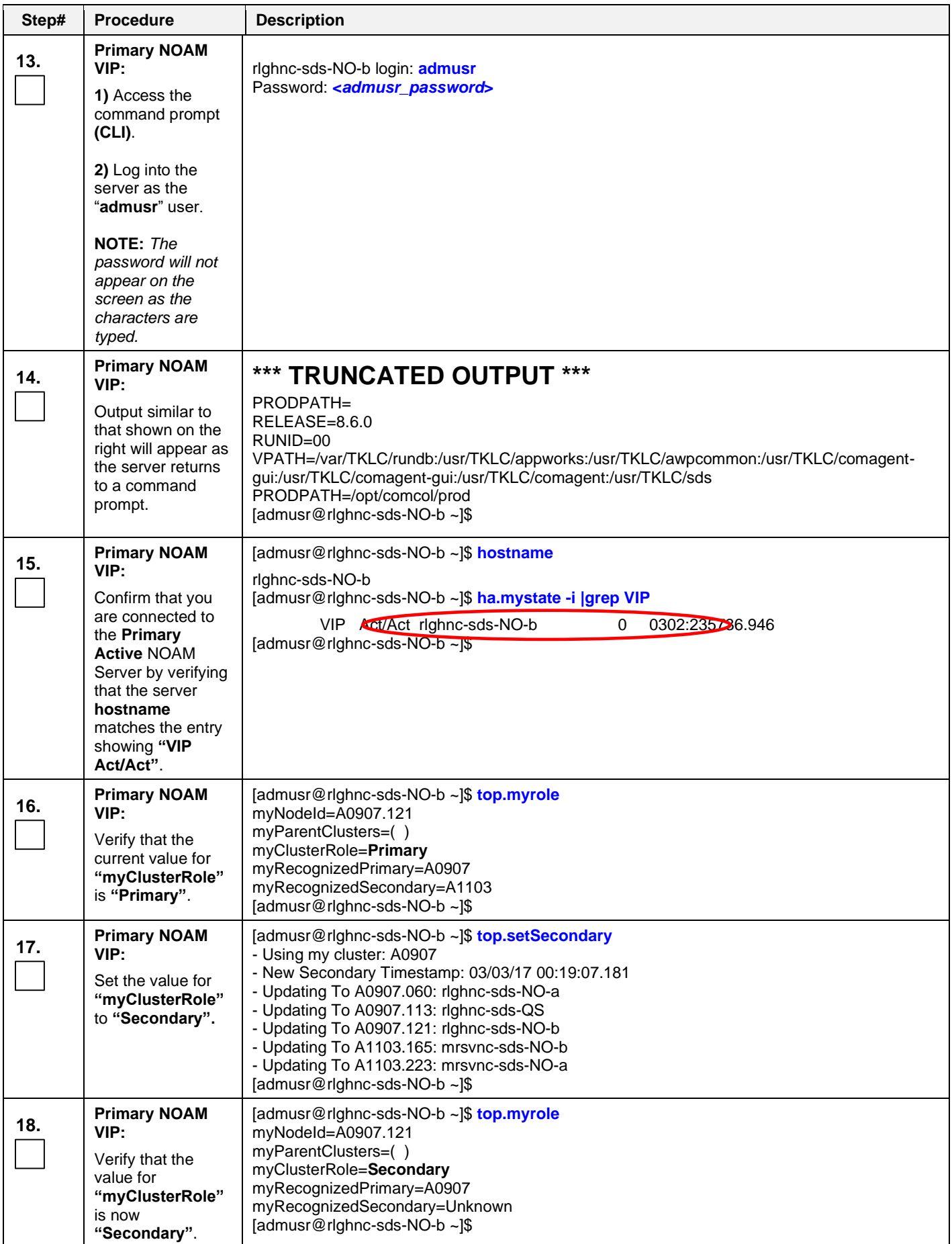

<span id="page-30-0"></span>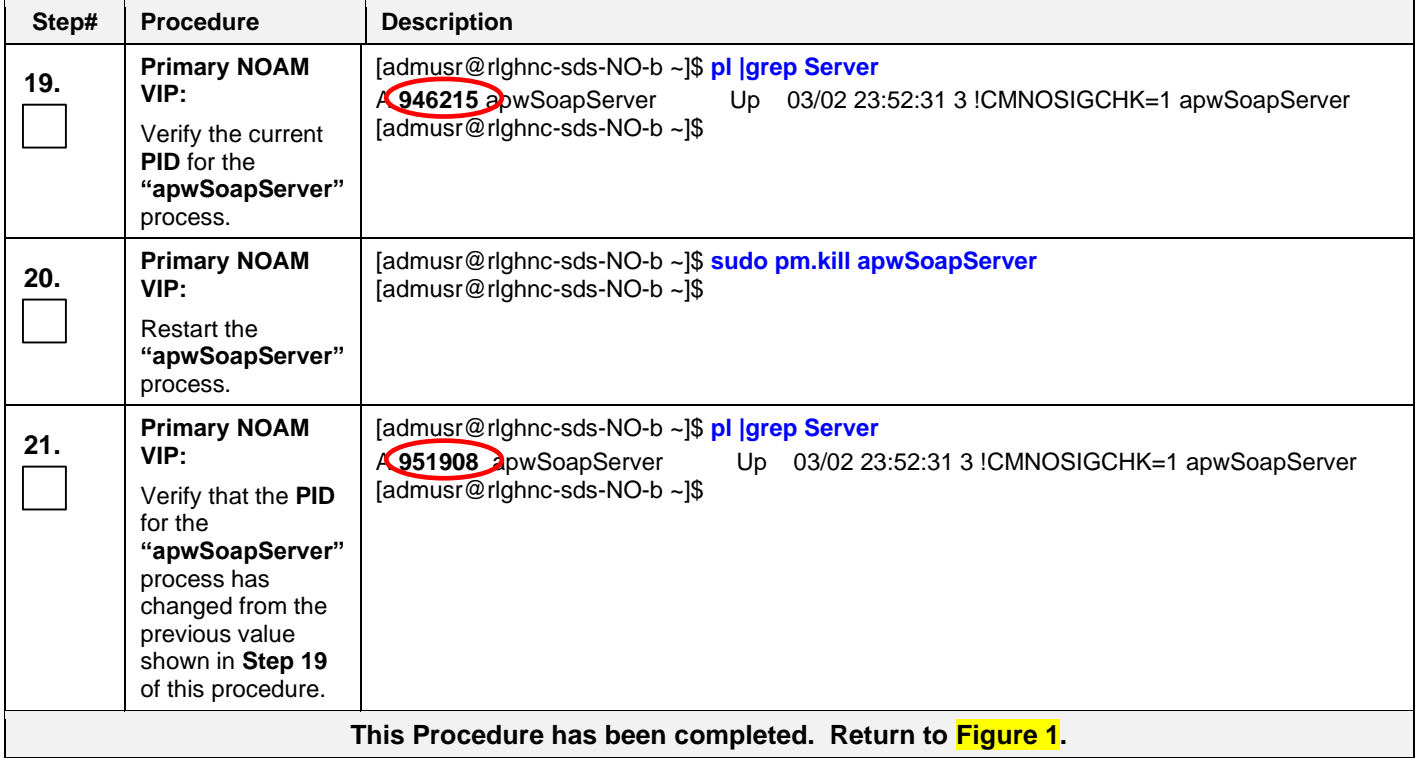

#### <span id="page-31-0"></span>**5.2 Promoting the DR NOAM from Secondary to Primary**

<span id="page-31-1"></span>5.2.1 Promoting the DR NOAM from Secondary to Primary (Graceful)

#### <span id="page-31-2"></span>**Procedure 5: Promoting the DR NOAM from Secondary to Primary** *(Graceful)* **[Site\_2]**

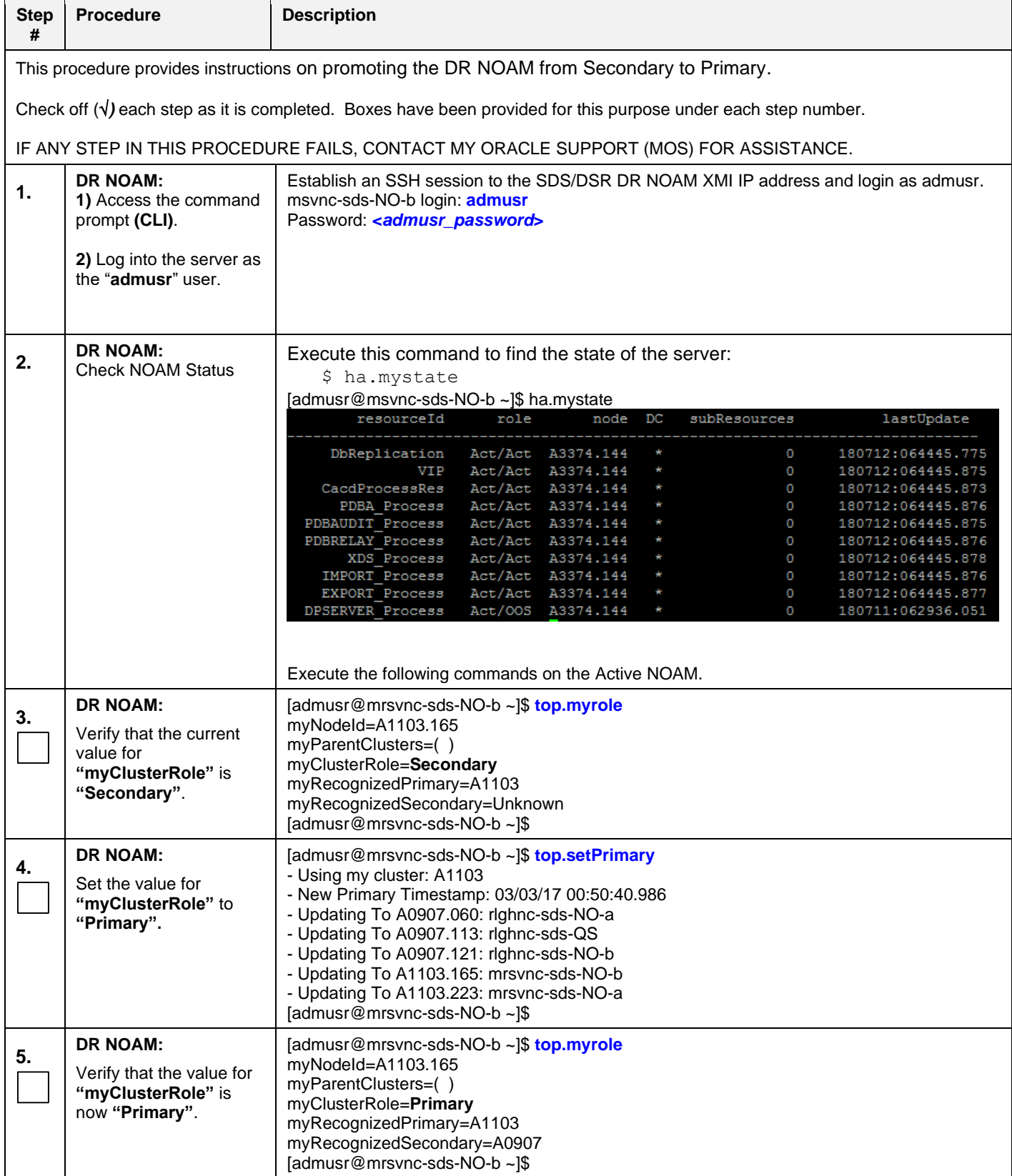

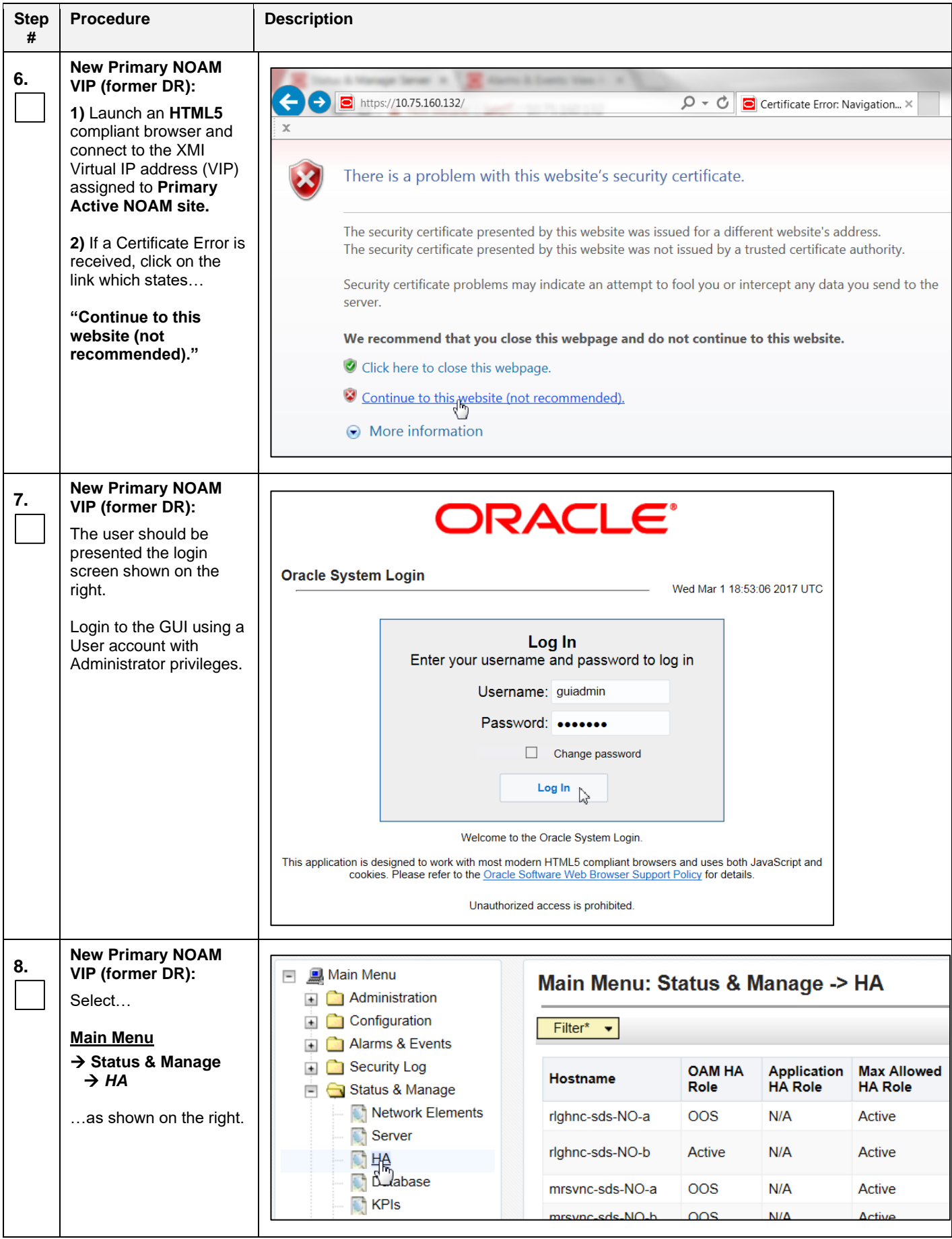

<span id="page-33-0"></span>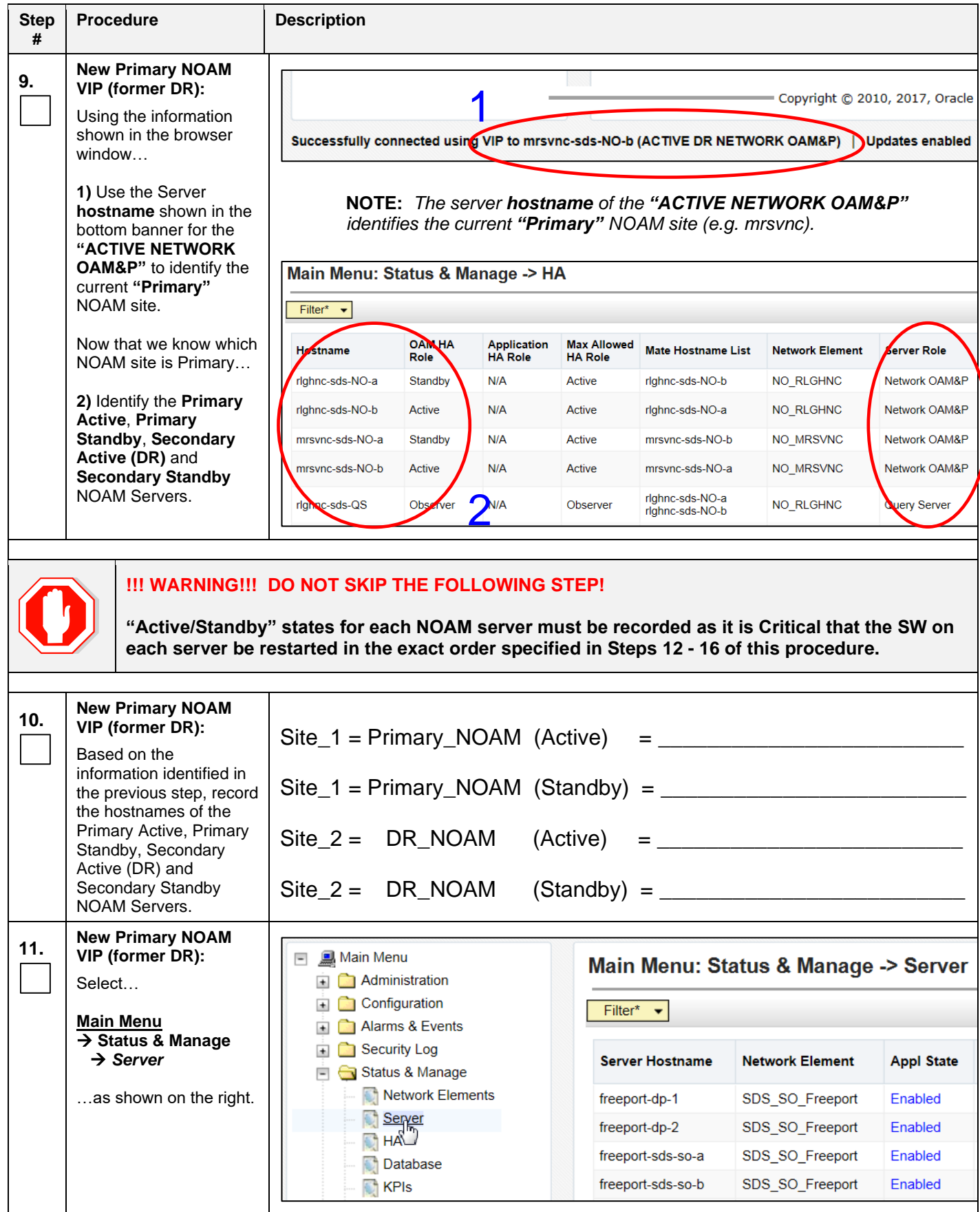

<span id="page-34-1"></span><span id="page-34-0"></span>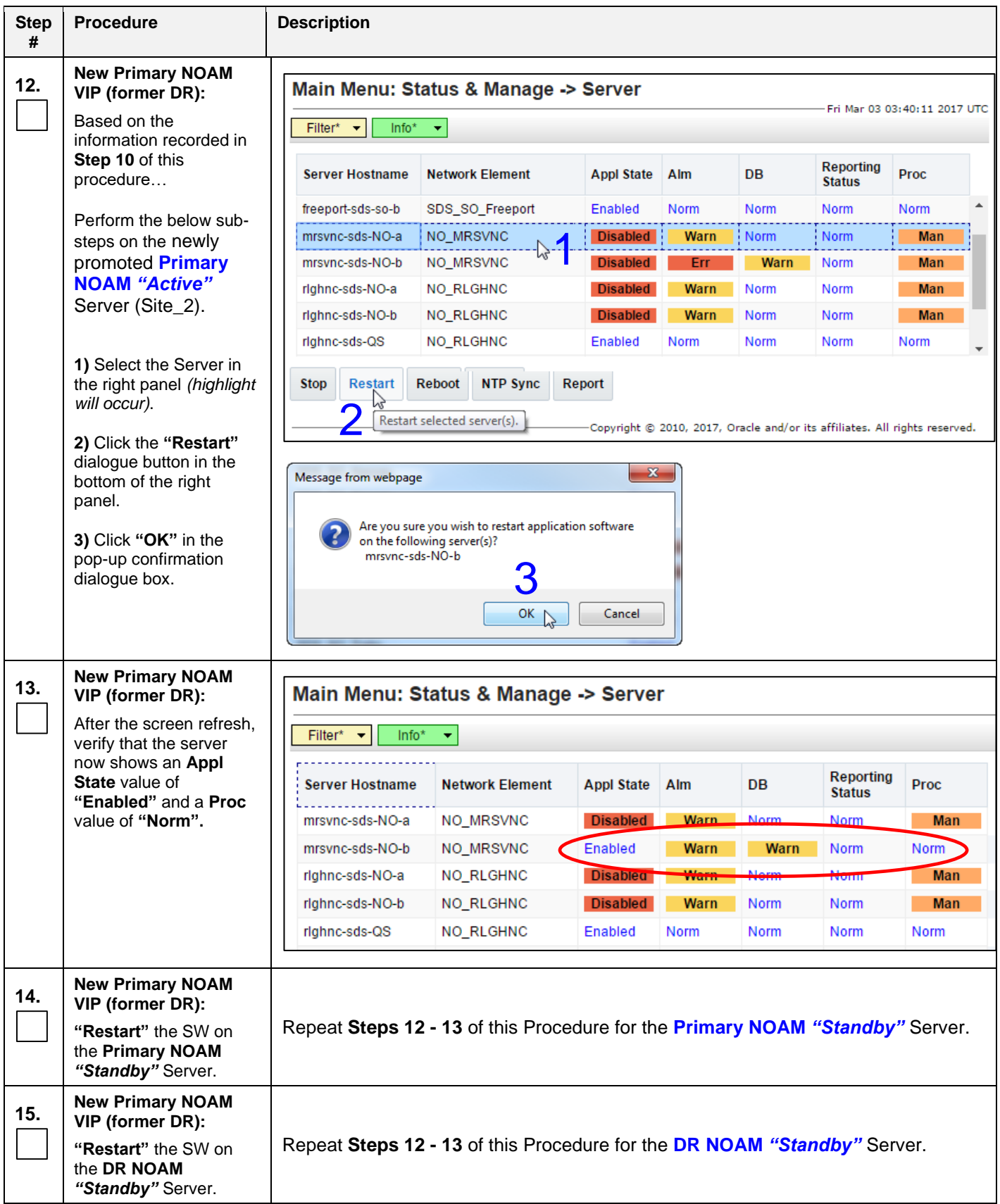

<span id="page-35-2"></span><span id="page-35-1"></span><span id="page-35-0"></span>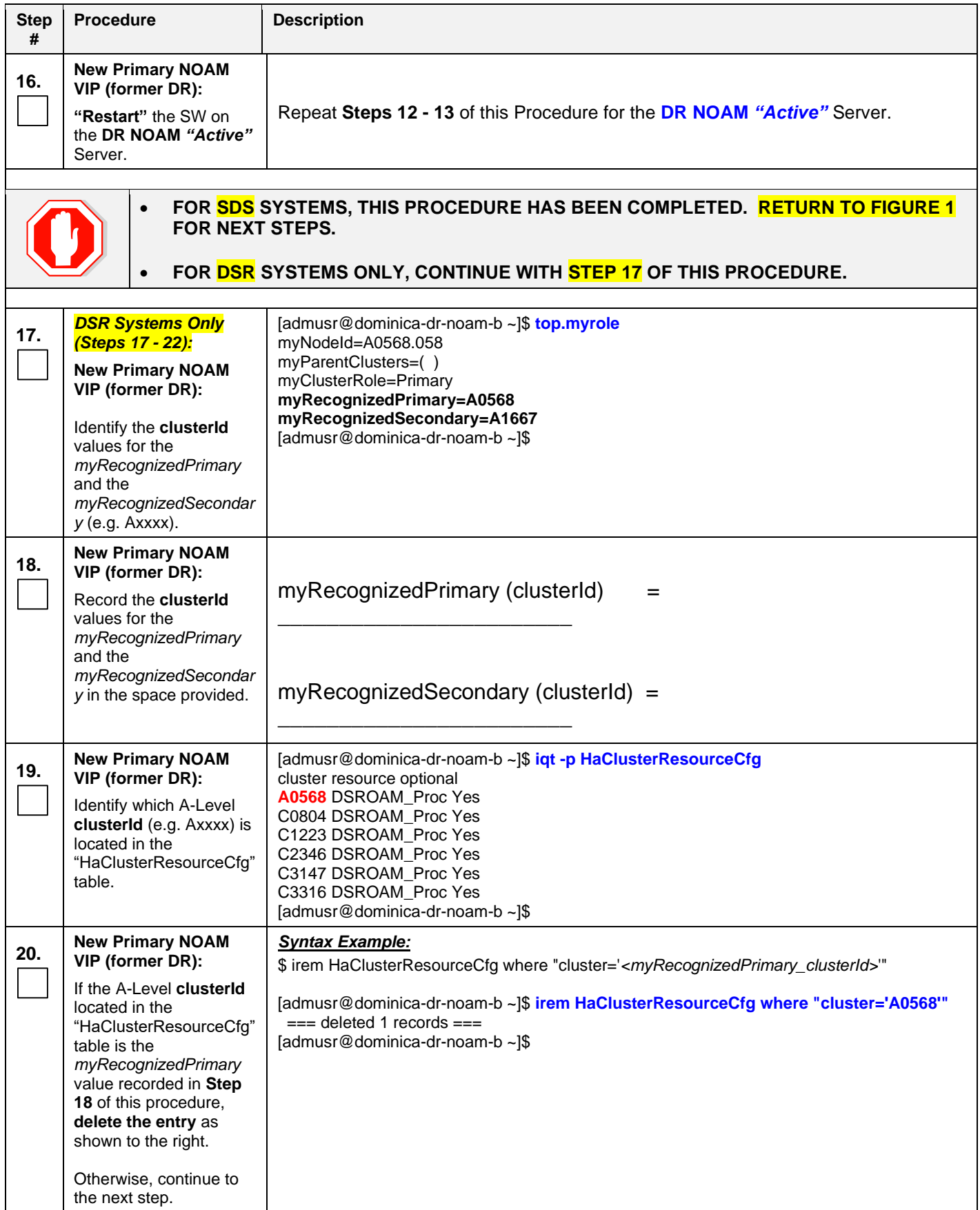

<span id="page-36-2"></span>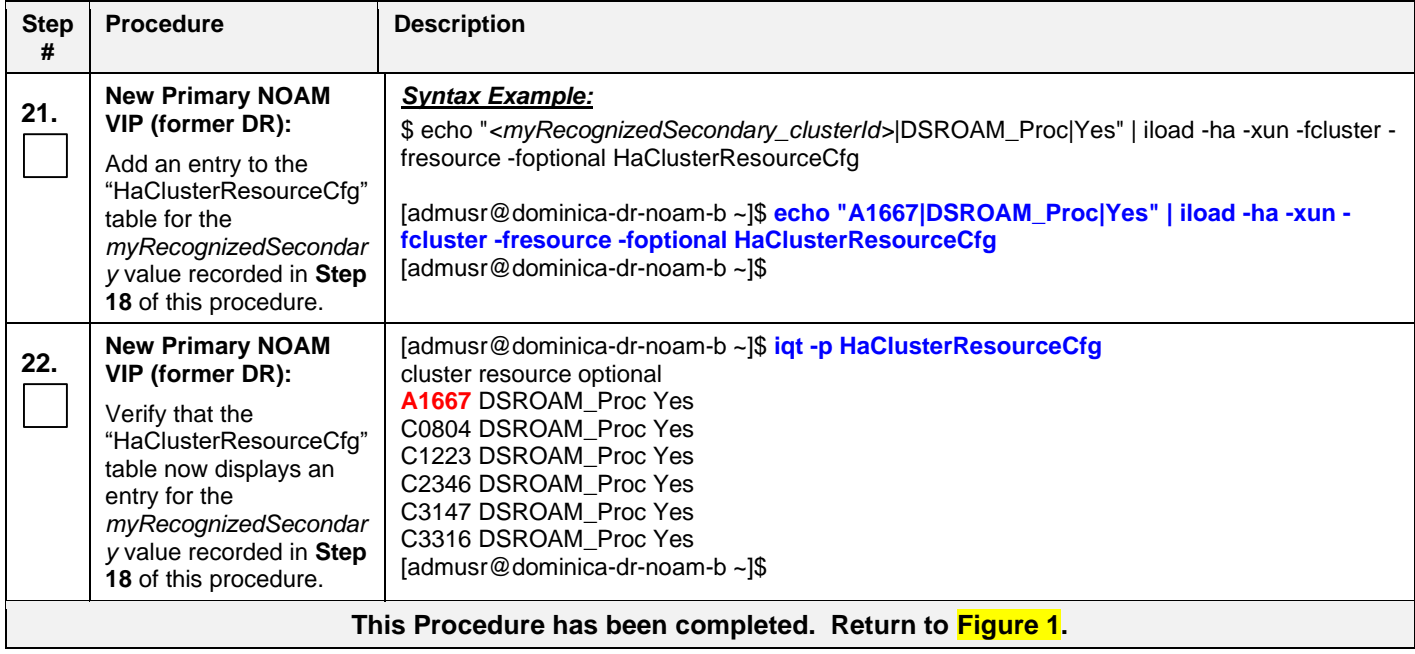

<span id="page-36-0"></span>5.2.2 Promoting the DR NOAM from Secondary to Primary (Outage)

#### <span id="page-36-1"></span>**Procedure 6: Promoting the DR NOAM from Secondary to Primary** *(Outage)* **[Site\_2]**

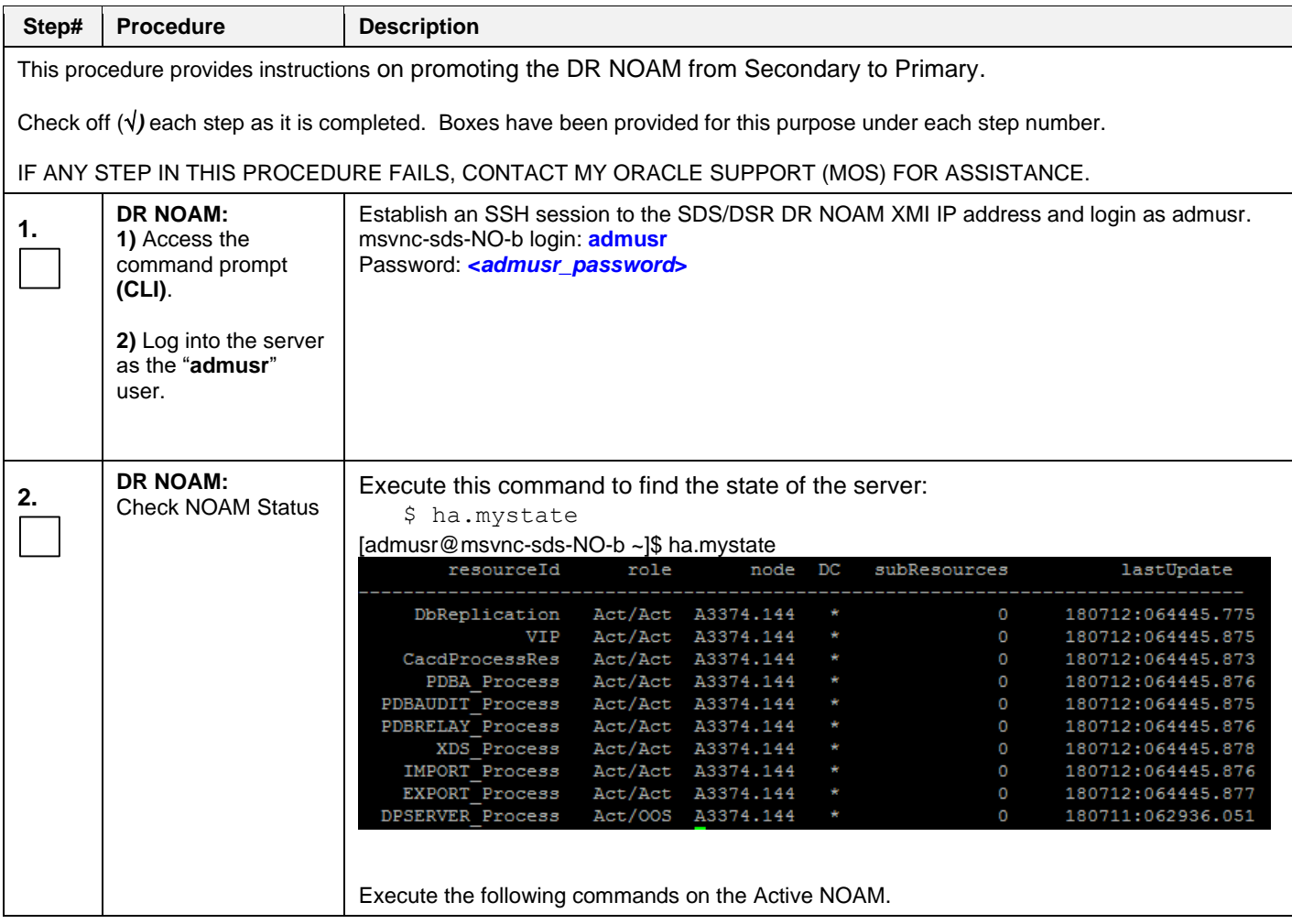

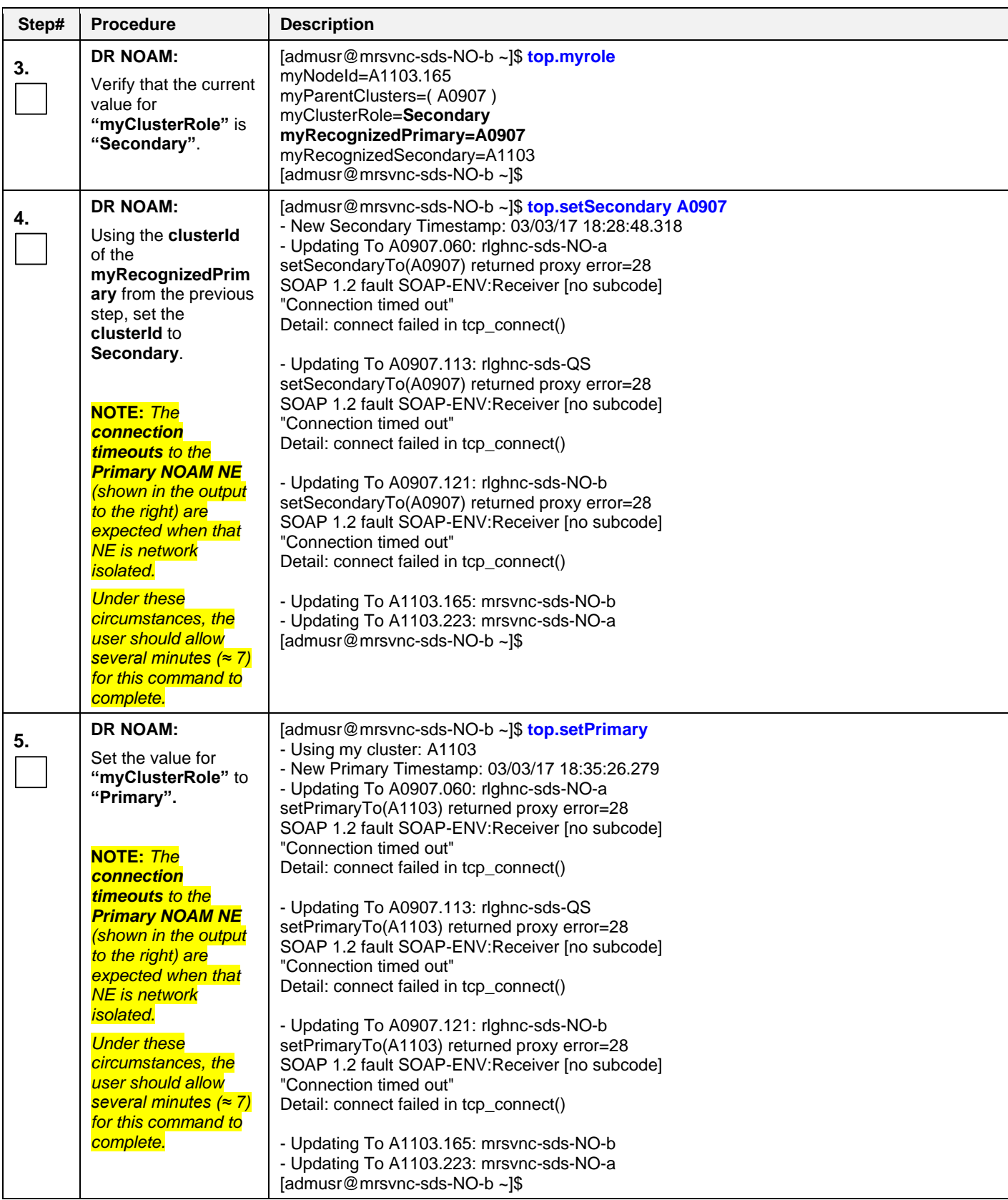

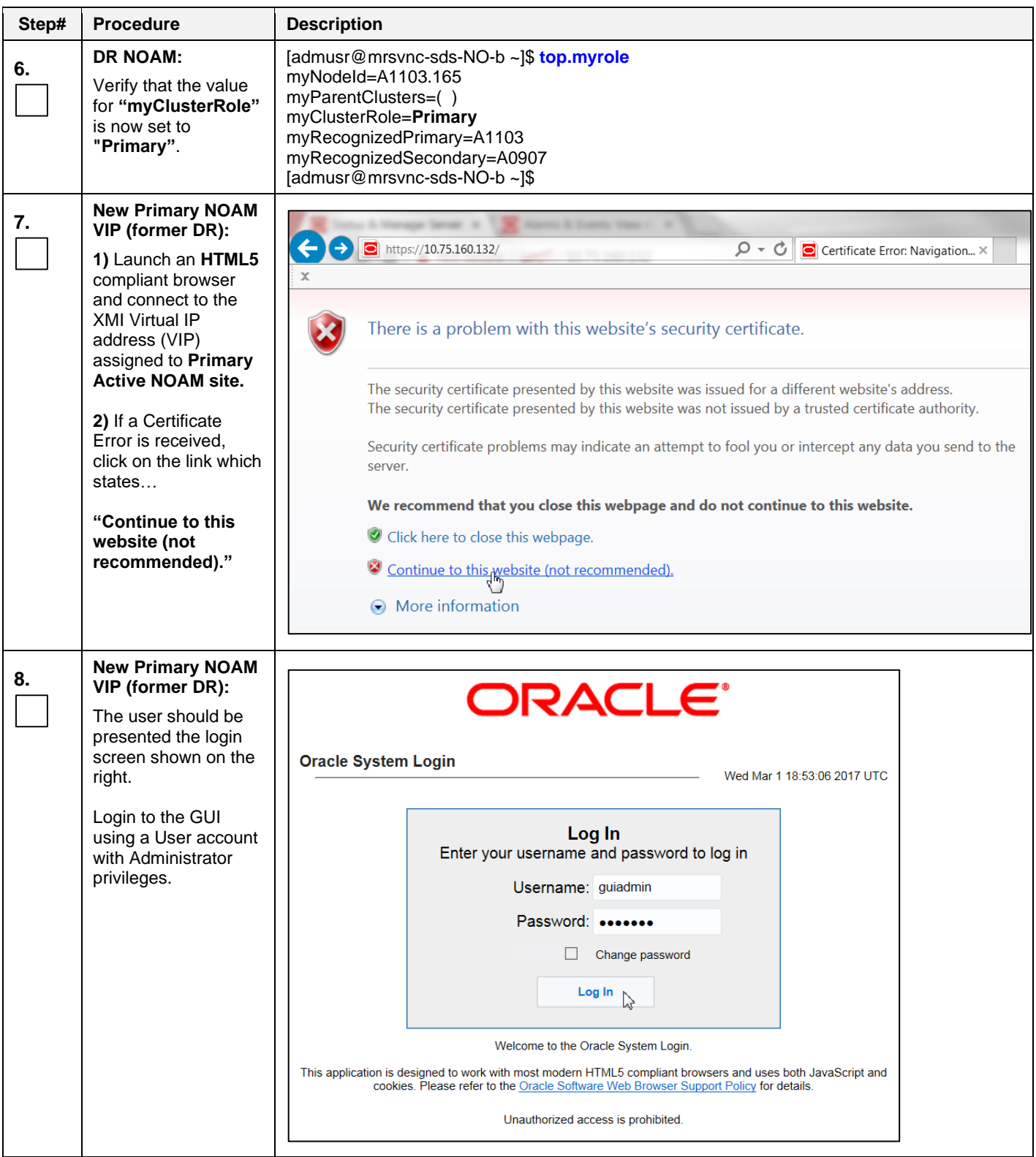

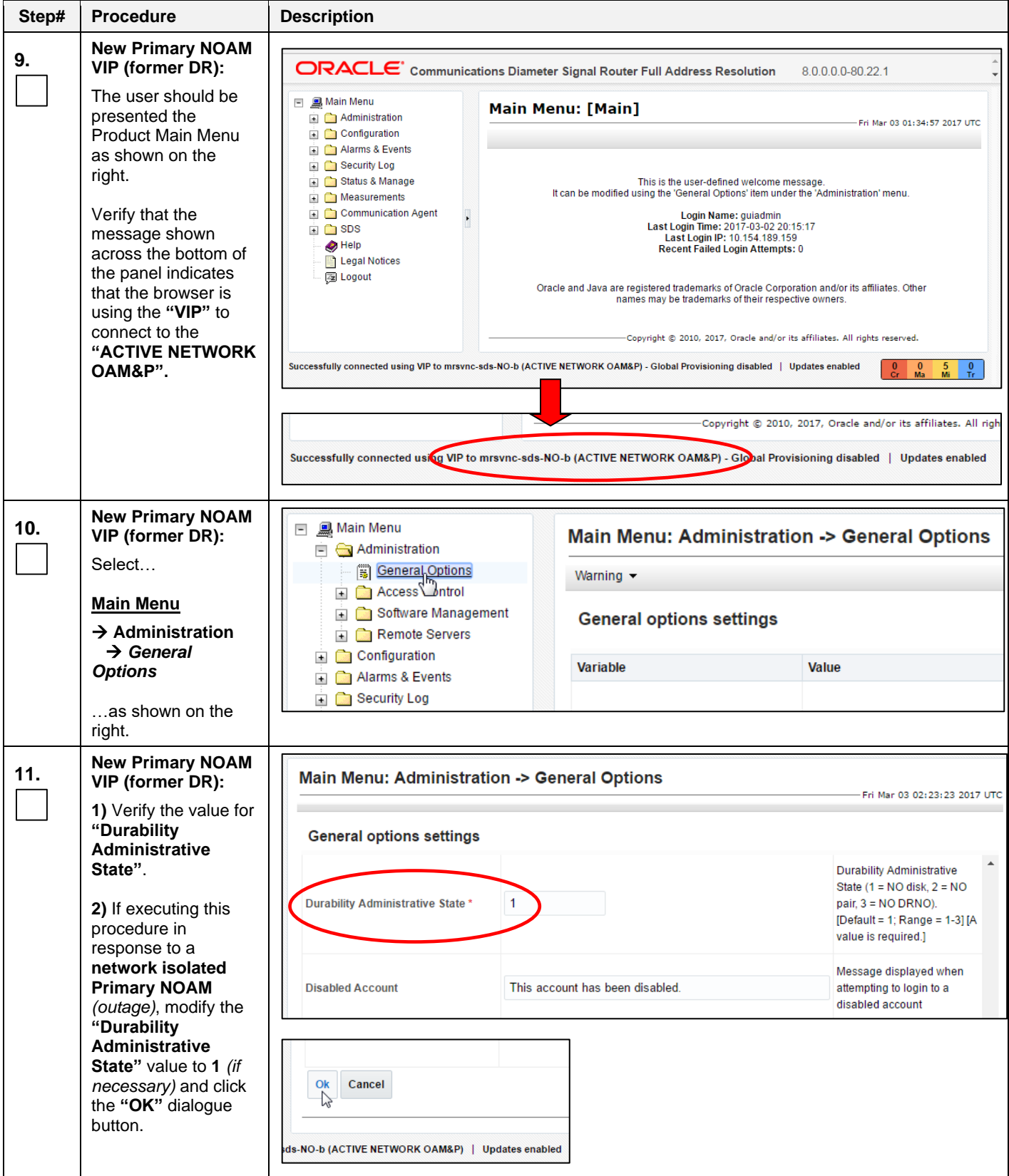

<span id="page-40-0"></span>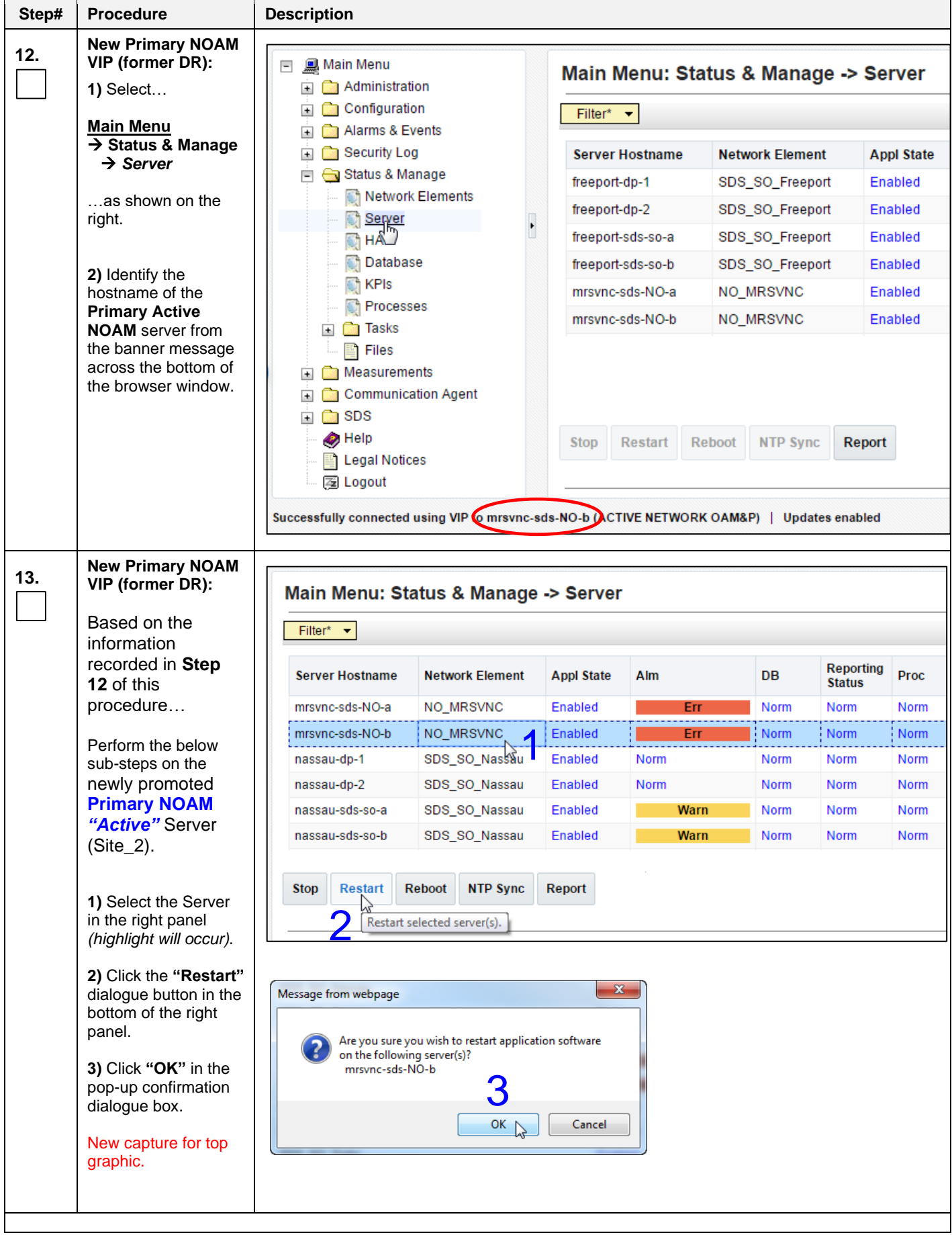

<span id="page-41-0"></span>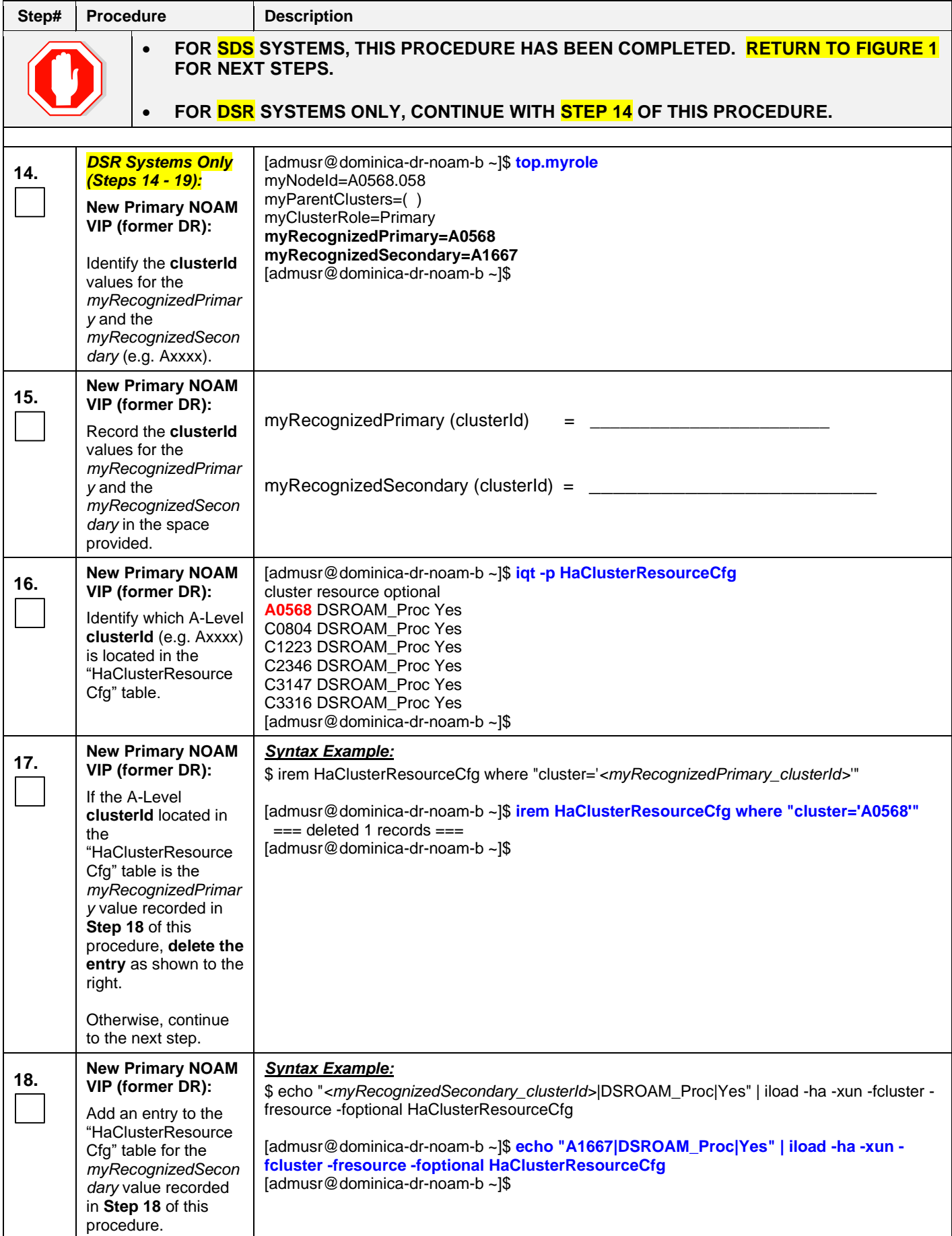

<span id="page-42-0"></span>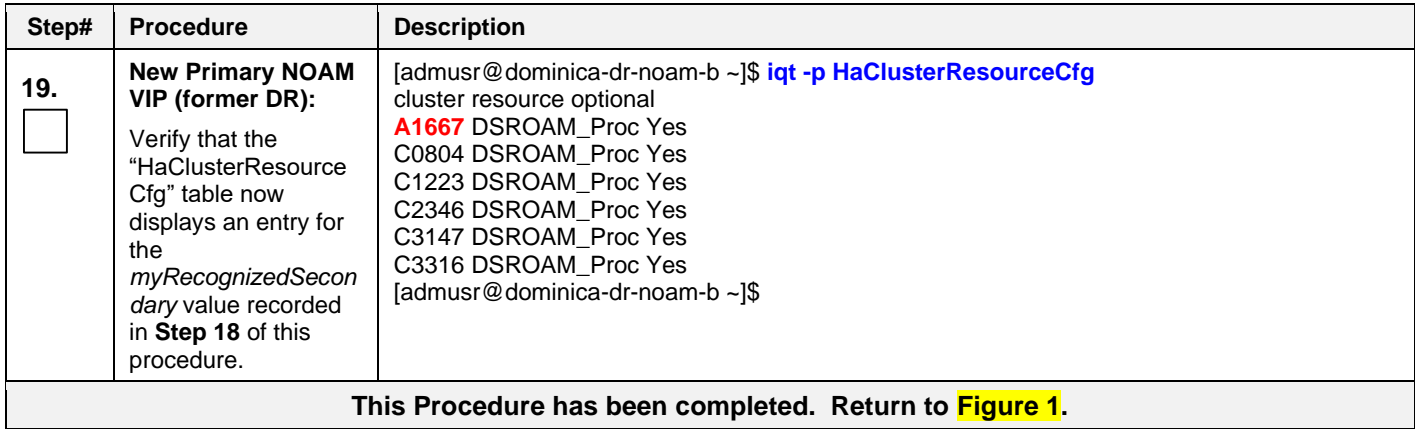

## <span id="page-43-0"></span>**5.3 Enable Global Provisioning**

## <span id="page-43-1"></span>**Procedure 7: Enable Global Provisioning [Site\_2]**

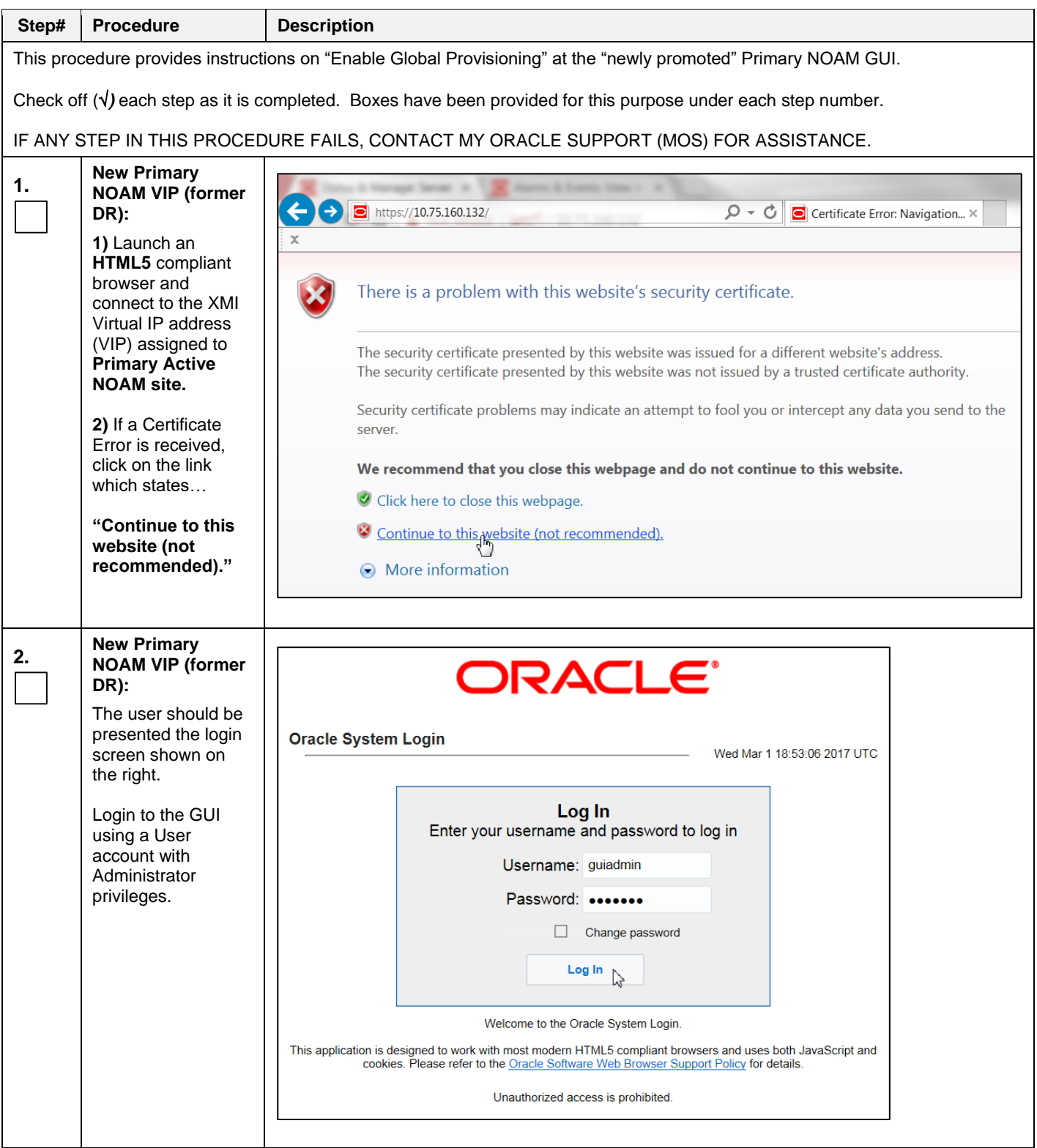

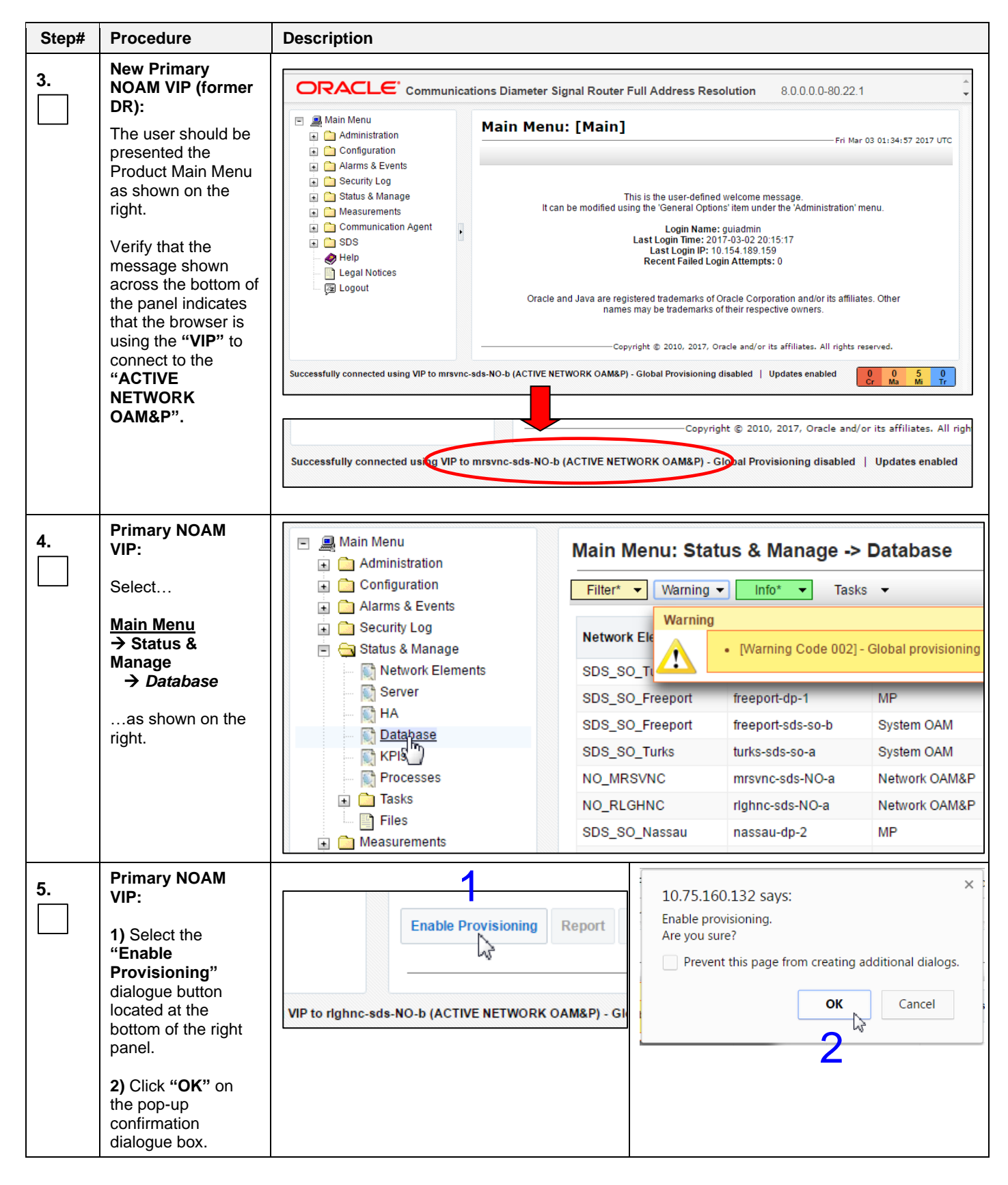

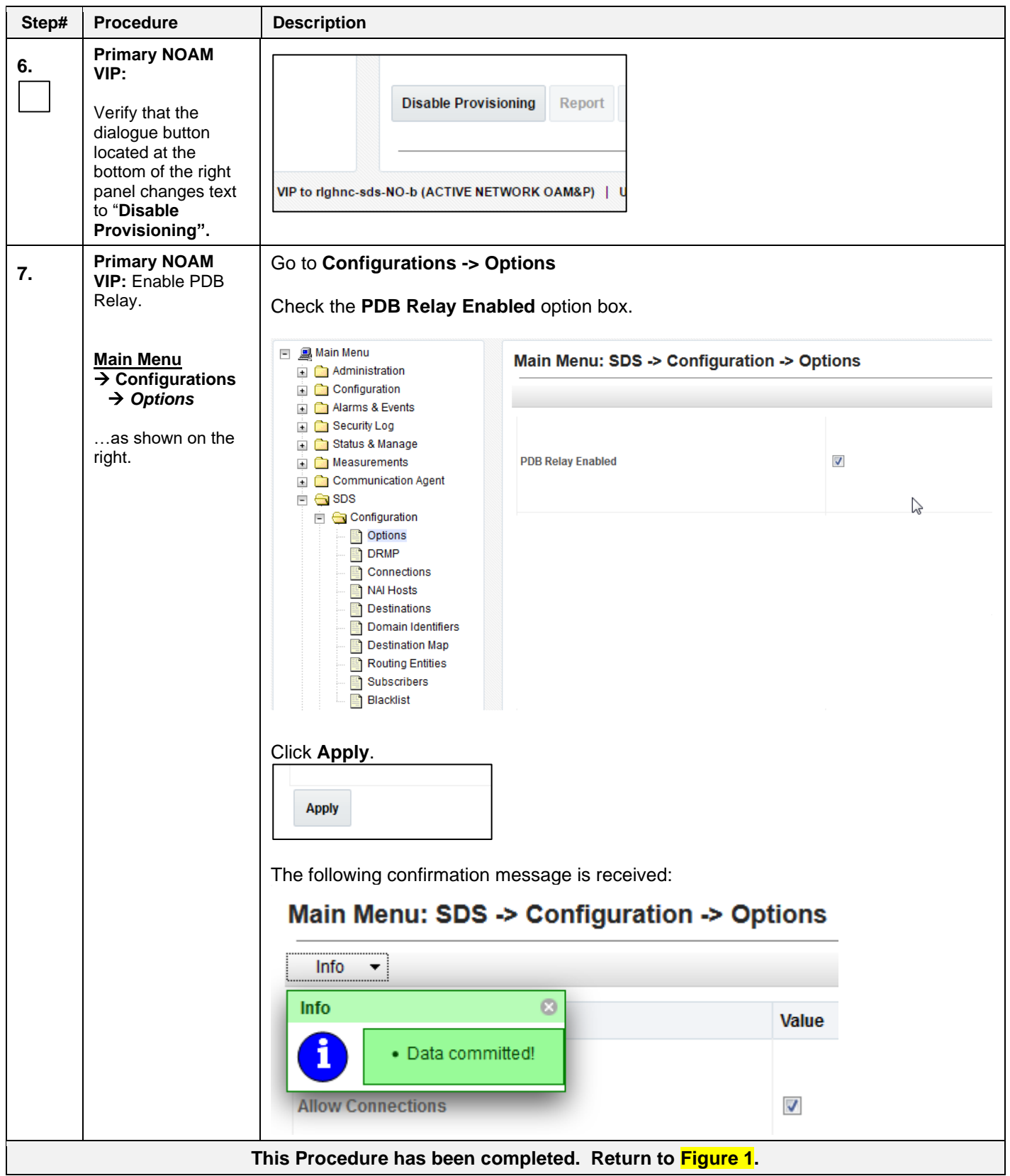

## <span id="page-46-0"></span>**6. Verifying Alarm Status (after failover)**

#### <span id="page-46-2"></span><span id="page-46-1"></span>**Procedure 8: Verify Alarm Status (system wide) at the Active Primary NOAM**

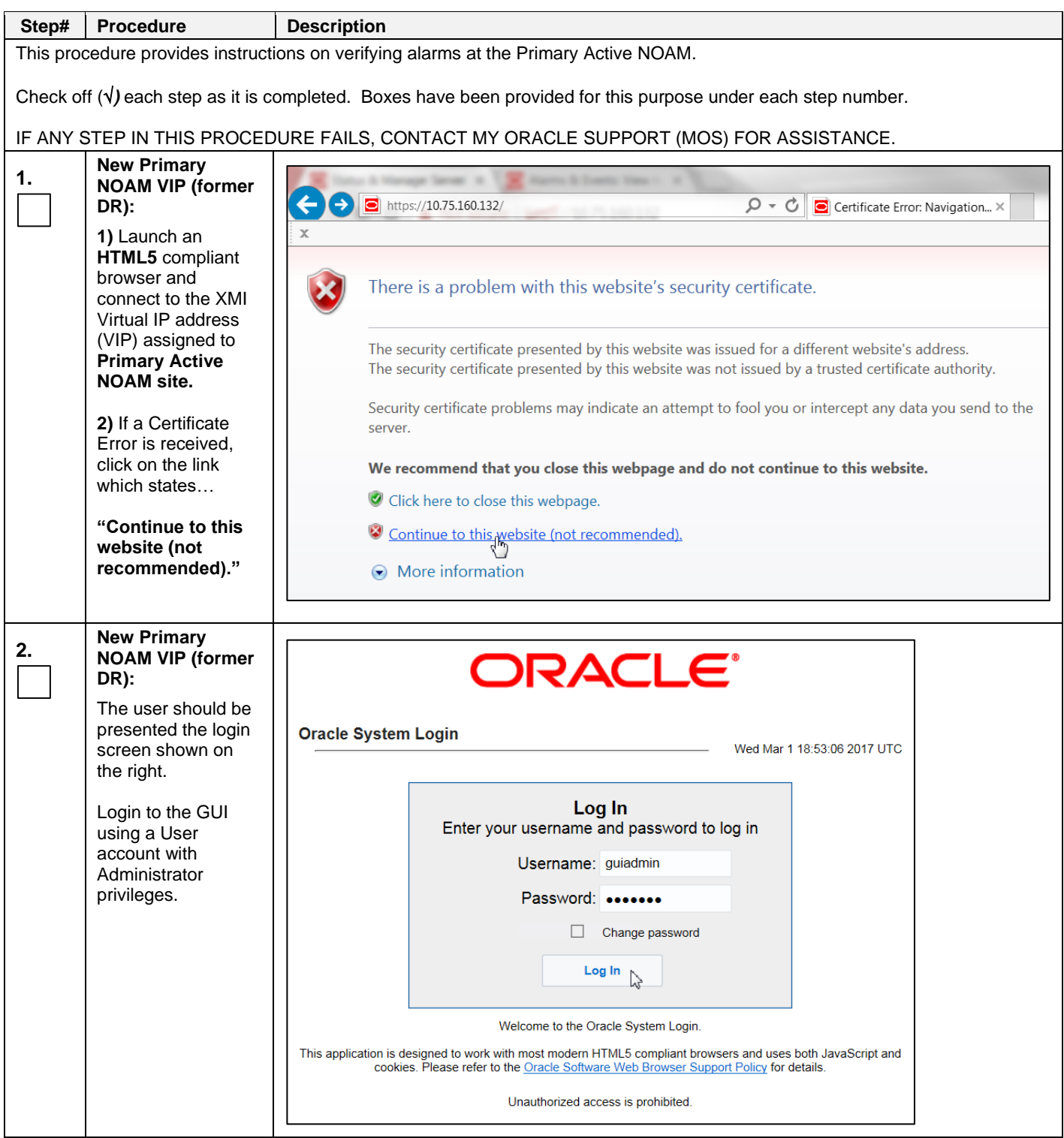

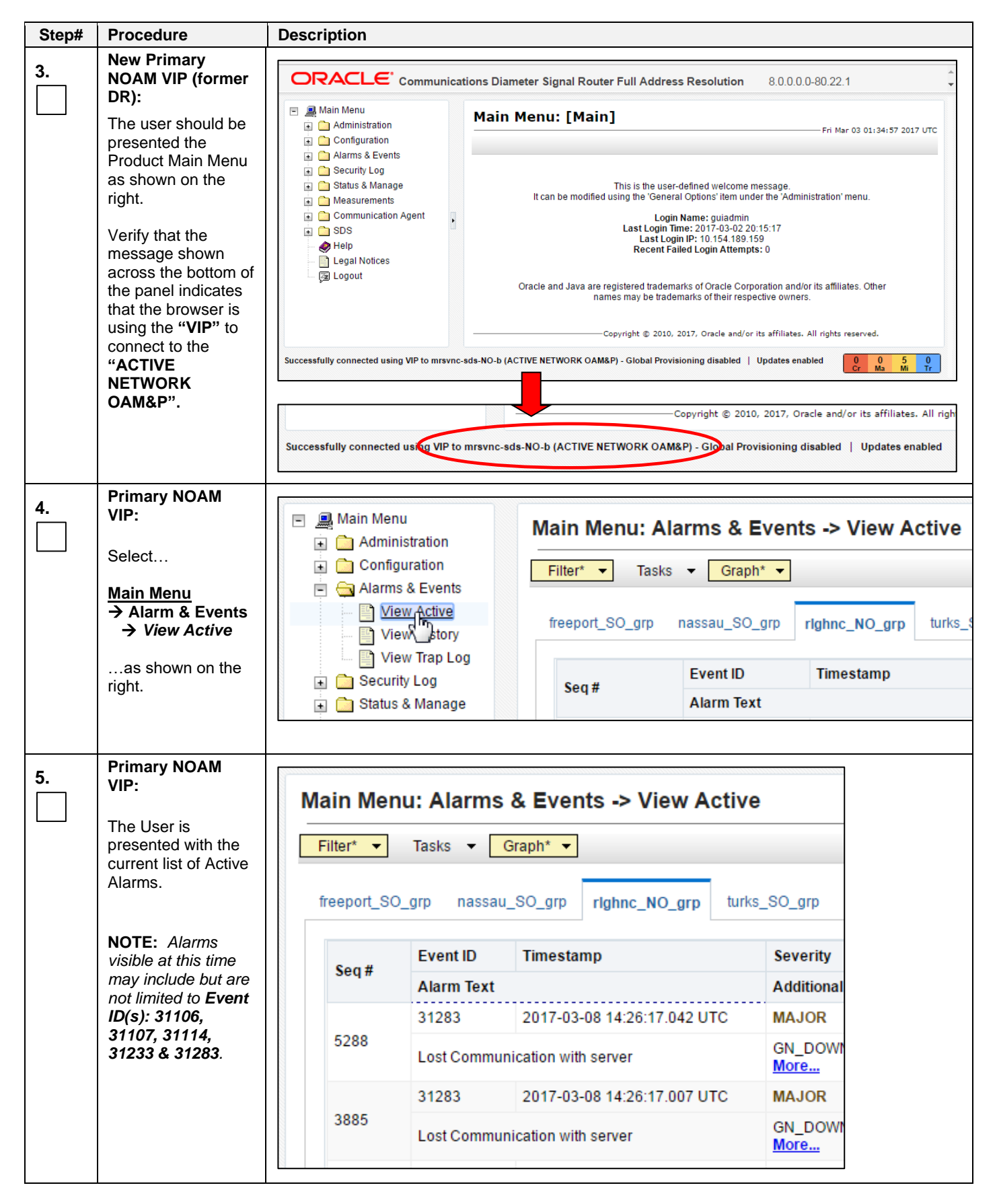

![](_page_48_Picture_170.jpeg)

## <span id="page-49-0"></span>**7. Backout Procedures**

![](_page_49_Picture_85.jpeg)

#### <span id="page-49-2"></span><span id="page-49-1"></span>**Procedure 9: Reversing Primary/Secondary NOAM Failover (Backout)**

## <span id="page-50-0"></span>**APPENDIX A: Accessing My Oracle Support (MOS)**

#### **My Oracle Support**

My Oracle Support (MOS) (*[https://support.oracle.com](https://support.oracle.com/)*) is your initial point of contact for all product support and training needs. A representative at Customer Access Support (CAS) can assist you with MOS registration.

Call the CAS main number at **1-800-223-1711** (toll-free in the US), or call the Oracle Support hotline for your local country from the list at *<http://www.oracle.com/us/support/contact/index.html>*. When calling, there are multiple layers of menus selections. Make the selections in the sequence shown below on the Support telephone menu:

- 1. For the first set of menu options, select 2, "New Service Request". You will hear another set of menu options.
- 2. In this set of menu options, select 3, "Hardware, Networking and Solaris Operating System Support". A third set of menu options begins.
- 3. In the third set of options, select 2, "Non-technical issue". Then you will be connected to a live agent who can assist you with MOS registration and provide Support Identifiers. Simply mention you are a Tekelec Customer new to MOS.

MOS is available 24 hours a day, 7 days a week, and 365 days a year.

#### **Emergency Response**

In the event of a critical service situation, emergency response is offered by the CAS main number at **1-800-223- 1711** (toll-free in the US), or by calling the Oracle Support hotline for your local country from the list at *<http://www.oracle.com/us/support/contact/index.html>*. The emergency response provides immediate coverage, automatic escalation, and other features to ensure that the critical situation is resolved as rapidly as possible.

A critical situation is defined as a problem with the installed equipment that severely affects service, traffic, or maintenance capabilities, and requires immediate corrective action. Critical situations affect service and/or system operation resulting in one or several of these situations:

- A total system failure that results in loss of all transaction processing capability
- Significant reduction in system capacity or traffic handling capability
- Loss of the system's ability to perform automatic system reconfiguration
- Inability to restart a processor or the system
- Corruption of system databases that requires service affecting corrective actions
- Loss of access for maintenance or recovery operations
- Loss of the system ability to provide any required critical or major trouble notification

Any other problem severely affecting service, capacity/traffic, billing, and maintenance capabilities may be defined as critical by prior discussion and agreement with Oracle.

#### **Locate Product Documentation on the Oracle Help Center Site**

Oracle customer documentation is available on the web at the Oracle Help Center (OHC) site, [http://docs.oracle.com.](http://docs.oracle.com/) You do not have to register to access these documents. Viewing these files requires Adobe Acrobat Reader, which can be downloaded at [http://www.adobe.com.](http://www.adobe.com/)

- 1. Access the OHC site at [http://docs.oracle.com.](http://docs.oracle.com/)
- 2. Click **Industries**.
- 3. Under the Oracle Communications subheading, click the **Oracle Communications documentation** link. The Communications Documentation page appears. Most products covered by these documentation sets will appear under the headings "Network Session Delivery and Control Infrastructure" or "Platforms."
- 4. Click the Product and then the Release Number. A list of the entire documentation set for the selected product and release appears.

To download a file to your location, right-click the PDF link, select **Save target as** (or similar command based on your browser), and save to a local folder.